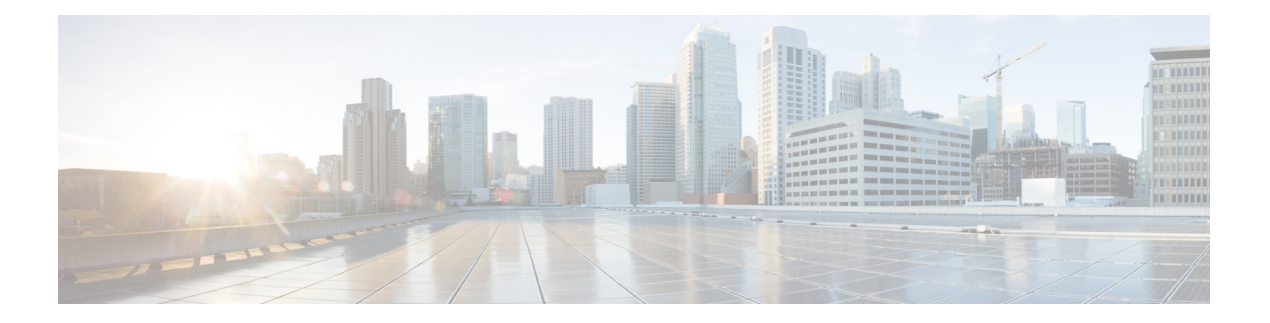

# **TACACS+** の設定

TACACS+は、ユーザによるルータまたはネットワークアクセスサーバへのアクセス試行の集 中的な確認を可能にするセキュリティ アプリケーションです。TACACS+ は、認証および許可 プロセスについて詳細なアカウンティング情報と柔軟な管理コントロールを提供します。 TACACS+ は、認証、許可、およびアカウンティング(AAA)を通じて効率化され、AAA コ マンドでのみ有効化できます。

- TACACS+ [の前提条件](#page-0-0) (1 ページ)
- TACACS+ [の制約事項](#page-1-0) (2 ページ)
- [TACACS+](#page-1-1) の概要 (2 ページ)
- TACACS+ [を設定する方法](#page-30-0) (31 ページ)
- [TACACS+](#page-39-0) の設定例 (40ページ)
- TACACS+ [に関する追加情報](#page-43-0) (44 ページ)
- TACACS+ [の機能情報](#page-44-0) (45 ページ)

# <span id="page-0-0"></span>**TACACS+** の前提条件

TACACS+によるデバイスアクセスのセットアップと設定の前提条件は、次のとおりです(示 されている順序で実行する必要があります)。

- **1.** デバイスに TACACS+ サーバアドレスを設定します。
- **2.** 認証キーを設定します。
- **3.** TACACS+ サーバでステップ 2 からキーを設定します。
- **4.** 認証、許可、およびアカウンティング(AAA)をイネーブルにします。
- **5.** ログイン認証方式リストを作成します。
- **6.** 端末回線にリストを適用します。
- **7.** 認証およびアカウンティング方式のリストを作成します。

TACACS+ によるデバイスアクセス制御のための前提条件は、次のとおりです。

- デバイス上で TACACS+ 機能を設定するには、設定済みの TACACS+ サーバにアクセスす る必要があります。また、通常 LINUX または Windows ワークステーション上で稼働する TACACS+ デーモンのデータベースで管理されている TACACS+ サービスにもアクセスす る必要があります。
- デバイス上で TACACS+ を使用するには、TACACS+ デーモンソフトウェアが稼働するシ ステムが必要です。
- TACACS+ を使用するには、それをイネーブルにする必要があります。
- 使用するデバイス上で許可をイネーブルにする必要があります。
- ユーザは TACACS+ 許可に進む前に、まず TACACS+ 認証を正常に完了する必要がありま す。
- このセクションに記載されている AAA コマンドのいずれかを使用するには、まず **aaa new-model** コマンドを使用して AAA をイネーブルにする必要があります。
- 最低限、TACACS+デーモンを維持するホスト(1つまたは複数)を特定し、TACACS+認 証の方式リストを定義する必要があります。また、任意で TACACS+ 認可およびアカウン ティングの方式リストを定義できます。
- 方式リストは実行される認証のタイプと実行順序を定義します。このリストを特定のポー トに適用してから、定義済み認証方式を実行する必要があります。唯一の例外はデフォル トの方式リスト(偶然に *default* と名前が付けられている)です。デフォルトの方式リス トは、名前付き方式リストを明示的に定義されたインターフェイスを除いて、自動的にす べてのポートに適用されます。定義済みの方式リストは、デフォルトの方式リストに優先 します。
- TACACS+ を使用して認証を行った場合は、TACACS+ を使用して特権 EXEC アクセスを 許可します。
- 認証に TACACS+ を使用しなかった場合は、ローカル データベースを使用します。

# <span id="page-1-1"></span><span id="page-1-0"></span>**TACACS+** の制約事項

TACACS+ をイネーブルにするには、AAA コマンドを使用する必要があります。

### **TACACS+** の概要

### **TACACS+** およびスイッチ アクセス

ここでは、TACACS+ について説明します。TACACS+ は詳細なアカウンティング情報を提供 し、認証および許可プロセスを柔軟に管理します。TACACS+ は、認証、許可、およびアカウ

ンティング(AAA)機能により拡張されており、TACACS+ をイネーブルにするには AAA コ マンドを使用する必要があります。

### **TACACS+** の概要

TACACS+ は、スイッチにアクセスしようとするユーザの検証を集中的に行うセキュリティ ア プリケーションです。

TACACS+ では、独立したモジュラ型の認証、許可、アカウンティング機能が提供されます。 TACACS+ では、単一のアクセス コントロール サーバ (TACACS+ デーモン) が各サービス (認証、許可、およびアカウンティング)を別個に提供します。各サービスを固有のデータ ベースに結合し、デーモンの機能に応じてそのサーバまたはネットワークで使用できる他の サービスを使用できます。

TACACS+ の目的は、1 つの管理サービスから複数のネットワーク アクセス ポイントを管理す る方式を提供することです。スイッチは、他のCiscoルータやアクセスサーバとともにネット ワーク アクセス サーバにできます。

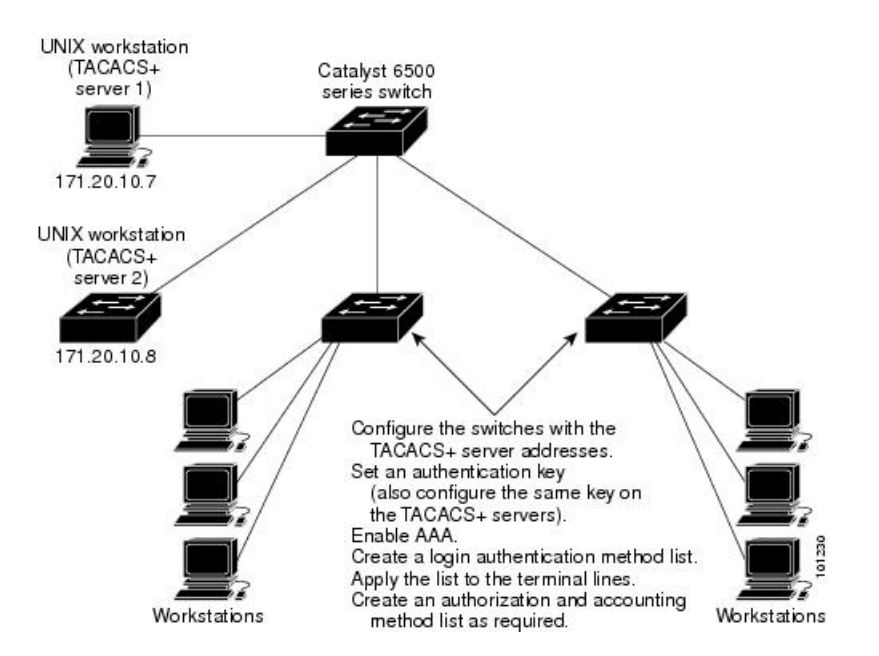

図 **<sup>1</sup> :** 一般的な **TACACS+** ネットワーク構成

TACACS+ は、AAA セキュリティ サービスによって管理され、次のようなサービスを提供し ます。

• 認証:ログインおよびパスワードダイアログ、チャレンジおよび応答、メッセージサポー トによって認証の完全制御を行います。

認証機能は、ユーザとの対話を実行できます(たとえば、ユーザ名とパスワードが入力さ れた後、自宅の住所、母親の旧姓、サービスタイプ、社会保険番号などのいくつかの質問 をすることによりユーザを試します)。TACACS+認証サービスは、ユーザ画面にメッセー ジを送信することもできます。たとえば、会社のパスワード有効期間ポリシーに従い、パ スワードの変更の必要があることをユーザに通知することもできます。

- 許可:autocommand、アクセスコントロール、セッション期間、プロトコルサポートの設 定といった、ユーザセッション時のユーザ機能についてきめ細かく制御します。また、 TACACS+ 許可機能によって、ユーザが実行できるコマンドを制限することもできます。
- アカウンティング:課金、監査、およびレポートに使用する情報を収集して TACACS+ デーモンに送信します。ネットワークの管理者は、アカウンティング機能を使用して、セ キュリティ監査のためにユーザの活動状況をトラッキングしたり、ユーザ課金用の情報を 提供したりできます。アカウンティング レコードには、ユーザ ID、開始時刻および終了 時刻、実行されたコマンド(PPP など)、パケット数、およびバイト数が含まれます。

TACACS+プロトコルは、スイッチとTACACS+デーモン間の認証を行い、スイッチとTACACS+ デーモン間のプロトコル交換をすべて暗号化することによって機密保持を実現します。

### **TACACS+** の動作

ユーザが、TACACS+ を使用しているデバイスに対して簡易 ASCII ログインを試行し、認証が 必要になると、次のプロセスが発生します。

**1.** 接続が確立されると、デバイスは TACACS+ デーモンに接続してユーザ名プロンプトを取 得し、これをユーザに表示します。ユーザがユーザ名を入力すると、デバイスはTACACS+ デーモンに接続してパスワードプロンプトを取得します。デバイスによってパスワードプ ロンプトが表示され、ユーザがパスワードを入力すると、そのパスワードが TACACS+ デーモンに送信されます。

TACACS+ によって、デーモンとユーザとの間の対話が可能になり、デーモンはユーザを 認証できるだけの情報を取得できるようになります。デーモンは、ユーザ名とパスワード の組み合わせを入力するよう求めますが、ユーザの母親の旧姓など、その他の項目を含め ることもできます。

- **2.** デバイスは、最終的に TACACS+ デーモンから次のいずれかの応答を得ます。
	- ACCEPT:ユーザが認証され、サービスを開始できます。許可を必要とするようにデ バイスが設定されている場合は、この時点で許可処理が開始されます。
	- REJECT:ユーザは認証されません。TACACS+デーモンに応じて、ユーザはアクセス を拒否されるか、ログイン シーケンスを再試行するように求められます。
	- ERROR:デーモンによる認証サービスのある時点で、またはデーモンとデバイスの間 のネットワーク接続においてエラーが発生しました。ERROR 応答が表示された場合 は、デバイスは、通常別の方法でユーザを認証しようとします。
	- CONTINUE:ユーザは、さらに認証情報の入力を求められます。

認証後、デバイスで許可がイネーブルになっている場合、ユーザは追加の許可フェーズに 入ります。ユーザは TACACS+ 許可に進む前に、まず TACACS+ 認証を正常に完了する必 要があります。

**3.** TACACS+ 許可が必要な場合は、再び TACACS+ デーモンに接続し、デーモンが ACCEPT または REJECT の許可応答を返します。ACCEPT 応答が返された場合は、その応答に、そ のユーザおよびそのユーザがアクセスできるサービスの、EXEC または NETWORK セッ ション宛ての属性の形式でデータが含まれています。

- Telnet、セキュア シェル(SSH)、rlogin、または特権 EXEC サービス
- 接続パラメータ(ホストまたはクライアントの IP アドレス、アクセス リスト、およ びユーザ タイムアウトを含む)

### 方式リスト

方式リストによって、ユーザの認証、許可、またはアカウント維持のための順序と方式を定義 します。方式リストを使用して、使用するセキュリティプロトコルを1つまたは複数指定でき るので、最初の方式が失敗した場合のバックアップ システムが確保されます。ソフトウェア は、リスト内の最初の方式を使用してユーザの認証、許可、アカウントの維持を行います。そ の方式で応答が得られなかった場合、ソフトウェアはそのリストから次の方式を選択します。 このプロセスは、リスト内の方式による通信が成功するか、方式リストの方式をすべて試し終 わるまで続きます。

VTY 回線で方式リストを設定する場合、対応する方式リストを AAA に追加する必要がありま す。次の例は、VTY 回線の下に方式リストを設定する方法を示しています。

```
Device# configure terminal
Device(config)# line vty 0 4
Device(config)# authorization commands 15 auth1
```
次の例は、AAA で方式リストを設定する方法を示しています。

```
Device# configure terminal
Device(config)# aaa new-model
Device(config)# aaa authorization commands 15 auth1 group tacacs+
```
VTY 回線で方式リストを設定しない場合、デフォルトの方式リストを AAA に追加する必要が あります。次の例は、方式リストを使用しない VTY 設定を示しています。

```
Device# configure terminal
Device(config)# line vty 0 4
```
次の例は、デフォルトの方式リストを設定する方法を示しています。

```
Device# configure terminal
Device(config)# aaa new-model
Device(config)# aaa authorization commands 15 default group tacacs+
```
### **TACACS** の **AV** ペア

ネットワーク アクセス サーバが TACACS+ 認可機能およびアカウンティング機能を実装する には、各ユーザ セッションで TACACS+の属性と値(AV)ペアを送受信します。

### **TACACS+** 認証および認可の **AV** ペア

次の表で、サポートされている TACACS+ 認証および認可の AV ペアの一覧と説明を示し、実 装されている Cisco IOS リリースを指定しています。

表 **<sup>1</sup> :** サポートされている **TACACS+** 認証および認可の **AV** ペア

| 属性                  | 説明                                                                                                    | 11.0 | 11.1                |                     |                     |                     | 11.2   11.3   12.0   12.1 | 12.2    |
|---------------------|----------------------------------------------------------------------------------------------------|------|---------------------|---------------------|---------------------|---------------------|---------------------------|---------|
| $acl=x$             | 接続アクセスリストを表す ASCII 数。service=shell の場合<br>のみ使用されます。                                                                                                    | あり   | あ<br>V <sub>0</sub> | あ<br>V <sub>0</sub> | あ<br>V <sub>0</sub> | あ<br>$\eta$         | あ<br>V <sub>0</sub>       | あ<br>ŋ  |
| $addr=x$            | ネットワークアドレス。service=slip、service=ppp、および<br>protocol=ip で使用されます。SLIP または PPP/IP 経由で接<br>続する際にリモート ホストが使用する IP アドレスを含み<br>ます。たとえば、addr=10.2.3.4 となります。                                                                    | あり   | あ<br>V <sub>0</sub> | あ<br>V <sub>0</sub> | あ<br>V              | あ<br>$\eta$         | あ<br>V <sub>0</sub>       | あ<br>ŋ  |
| addr-pool=x         | リモート ホスト アドレスの取得元とするローカル プール<br>の名前を指定します。service=pppおよびprotocol=ipと使用<br>されます。                                                                                                    | あり   | あ<br>V <sub>0</sub> | あ<br>V <sub>0</sub> | あ<br>V <sub>0</sub> | あ<br>V <sub>0</sub> | あ<br>V <sub>0</sub>       | あ<br>ŋ  |
|                     | addr-pool はローカル プーリングと連動して動作すること<br>に注意してください。ローカルプールの名前を指定しま<br>す。これはネットワークアクセスサーバで事前設定する<br>必要があります。ip-local pool コマンドを使用して、ロー<br>カルプールを宣言します。次に例を示します。                                                               |      |                     |                     |                     |                     |                           |         |
|                     | ip address-pool local                                                                                                    |      |                     |                     |                     |                     |                           |         |
|                     | ip local pool boo 10.0.0.1 10.0.0.10                                                                                                    |      |                     |                     |                     |                     |                           |         |
|                     | ip local pool moo 10.0.0.1 10.0.0.20                                                                                                    |      |                     |                     |                     |                     |                           |         |
|                     | その後、TACACS+を使用して addr-pool=boo または<br>addr-pool=moo を返し、このリモート ノードのアドレスの<br>取得元にするアドレスプールを指示することができます。                                                                                                    |      |                     |                     |                     |                     |                           |         |
| autocmd=x           | EXEC 起動時に実行する autocommand を指定します(たと<br>えば autocmd=telnet example.com)。 service=shell の場合の<br>み使用されます。                                                                                                    | あり   | あ<br>V <sub>0</sub> | あ<br>V <sub>0</sub> | あ<br>ŋ              | あ<br>ŋ              | あ<br>V <sub>0</sub>       | あ<br>ŋ  |
| callback-dialstring | コールバックの電話番号 (例: callback-dialstring=<br>408-555-1212) を設定します。値はヌルまたはダイヤルス<br>トリングです。ヌル値は、サービスで他の手段を通じてダ<br>イヤル ストリングを取得することもできることを示しま<br>す。service=arap、service=slip、service=ppp、service=shell で<br>使用されます。ISDN では無効です。 | なし   | あ<br>V <sub>0</sub> | あ<br>V <sub>0</sub> | あ<br>ŋ              | あ<br>V <sub>0</sub> | あ<br>V <sub>0</sub>       | あ<br>ŋ  |
| callback-line       | コールバックで使用するTTY回線の数(例: callback-line=4  なし<br>) です。service=arap、service=slip、service=ppp、service=shell<br>で使用されます。ISDN では無効です。                                                                                           |      | あ<br>ŋ              | あ<br>ŋ              | あ<br>ŋ              | あ<br>ŋ              | あ<br>ŋ                    | あ<br>V) |

 $\mathbf I$ 

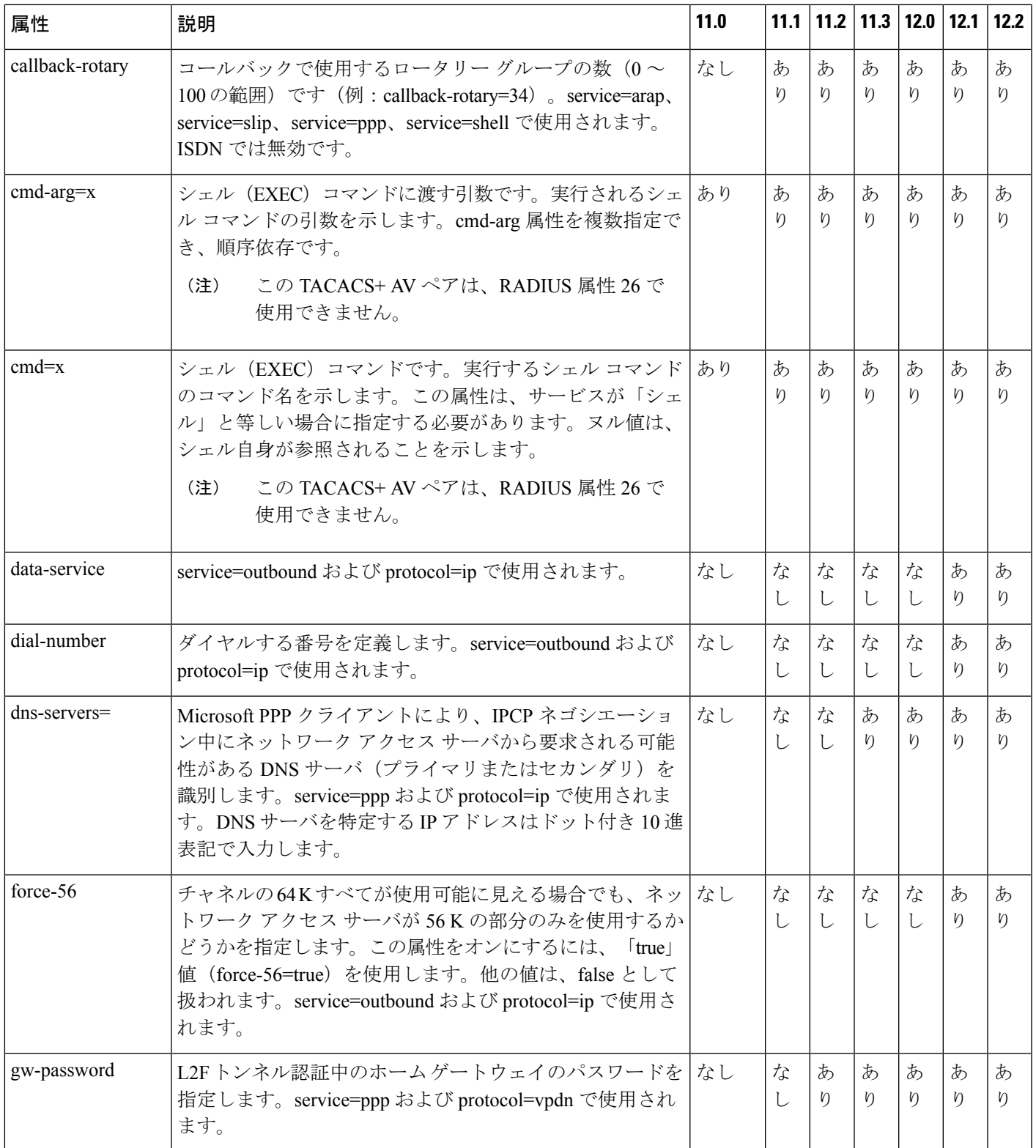

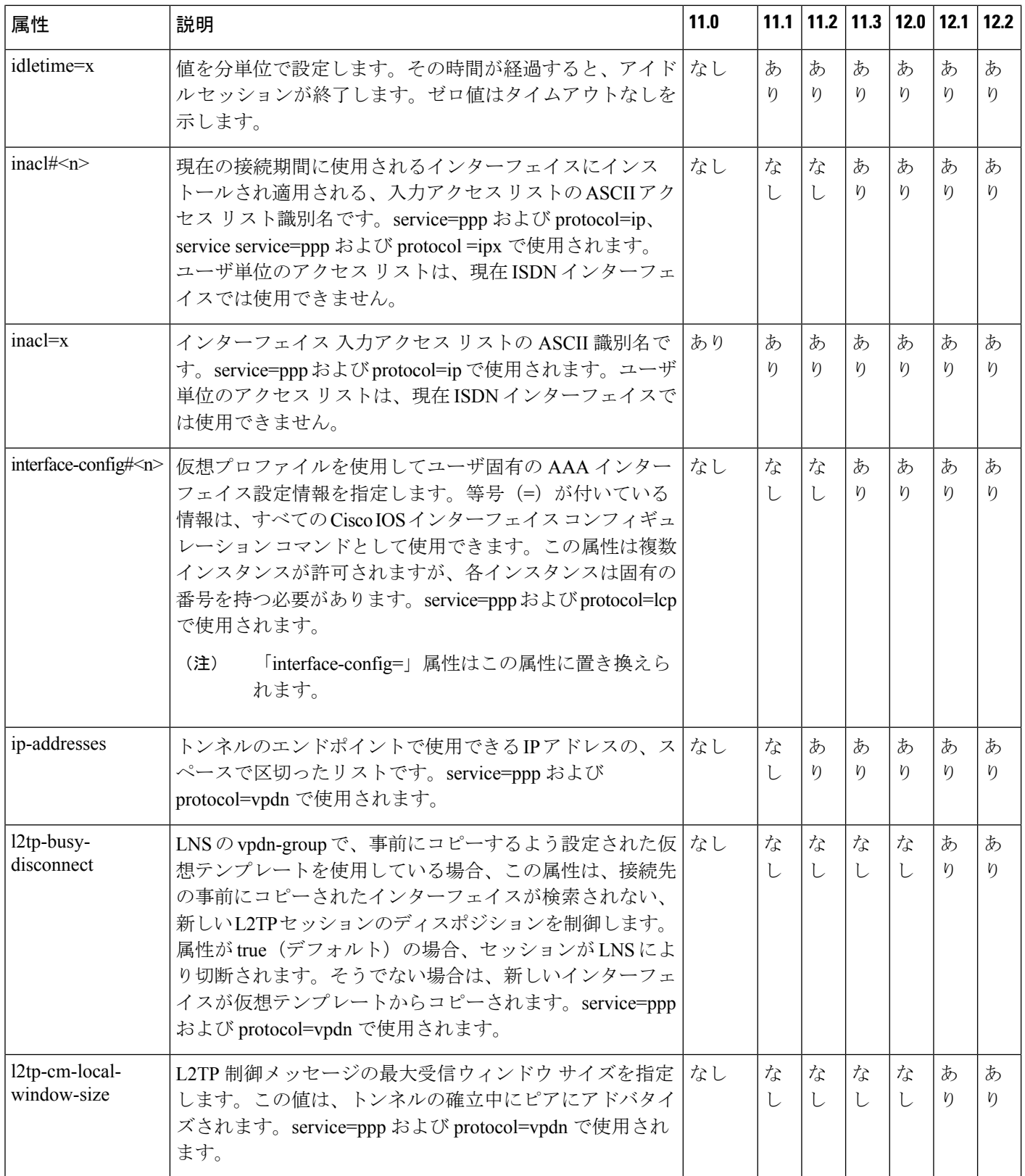

 $\mathbf{l}$ 

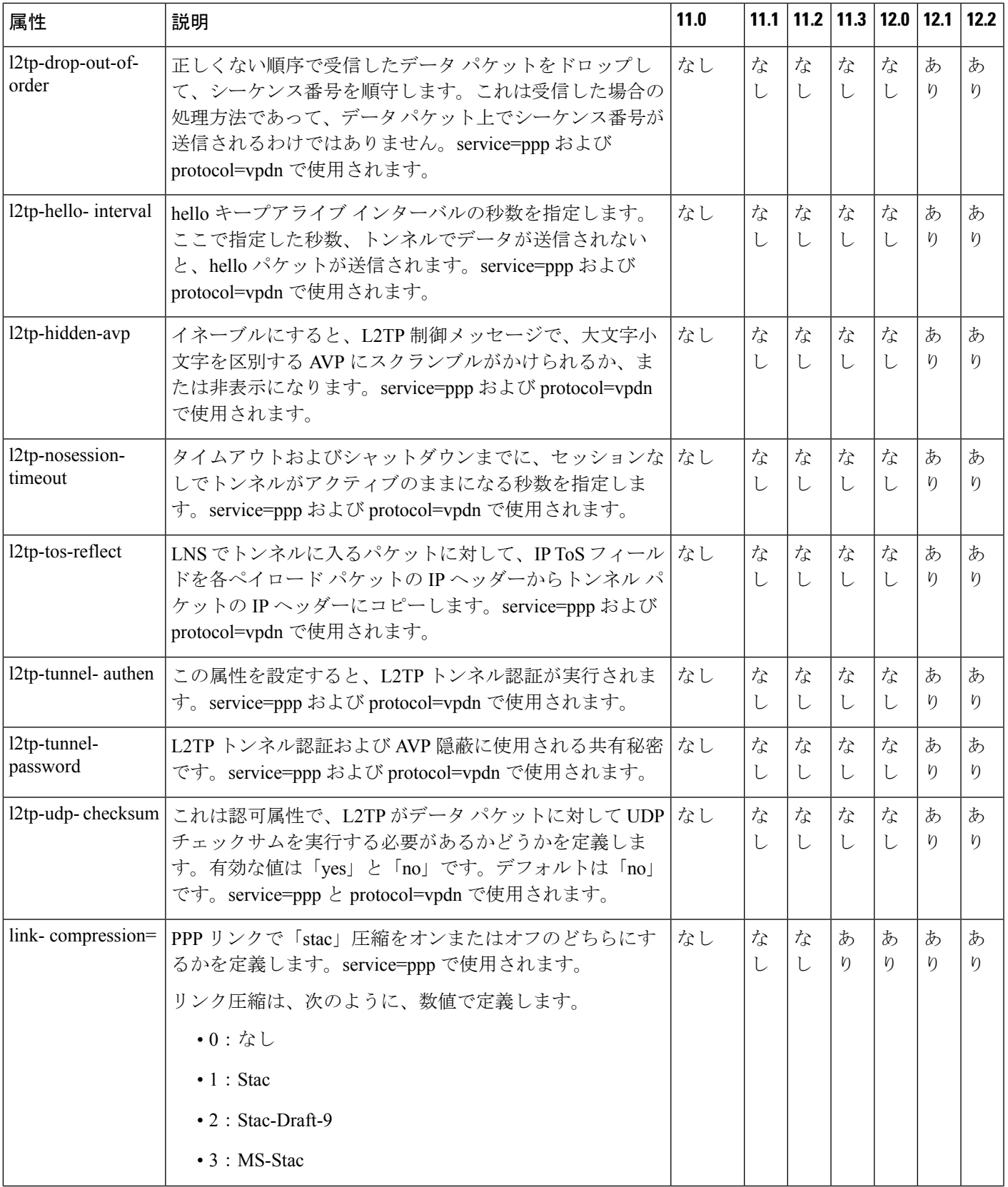

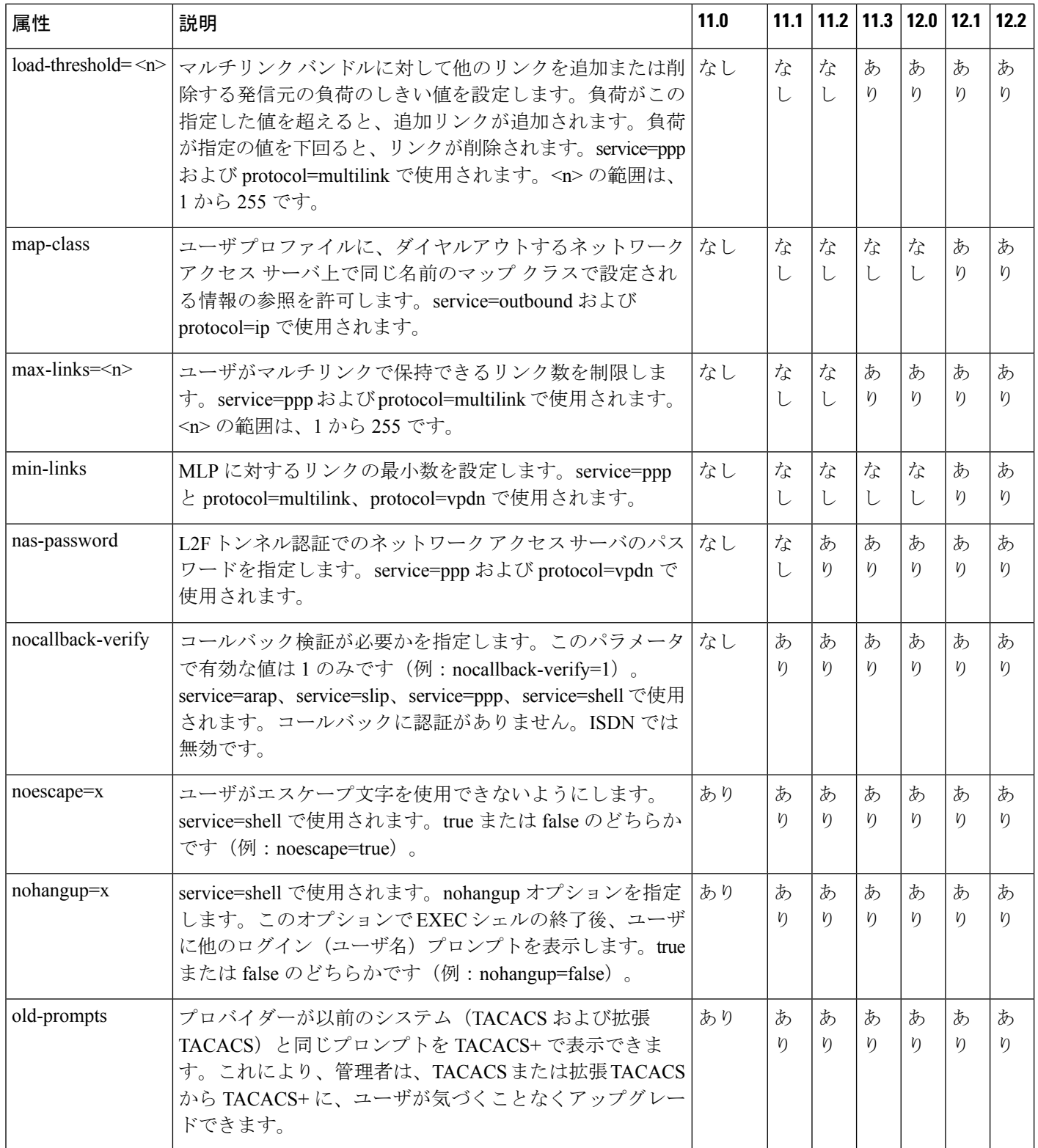

 $\mathbf{l}$ 

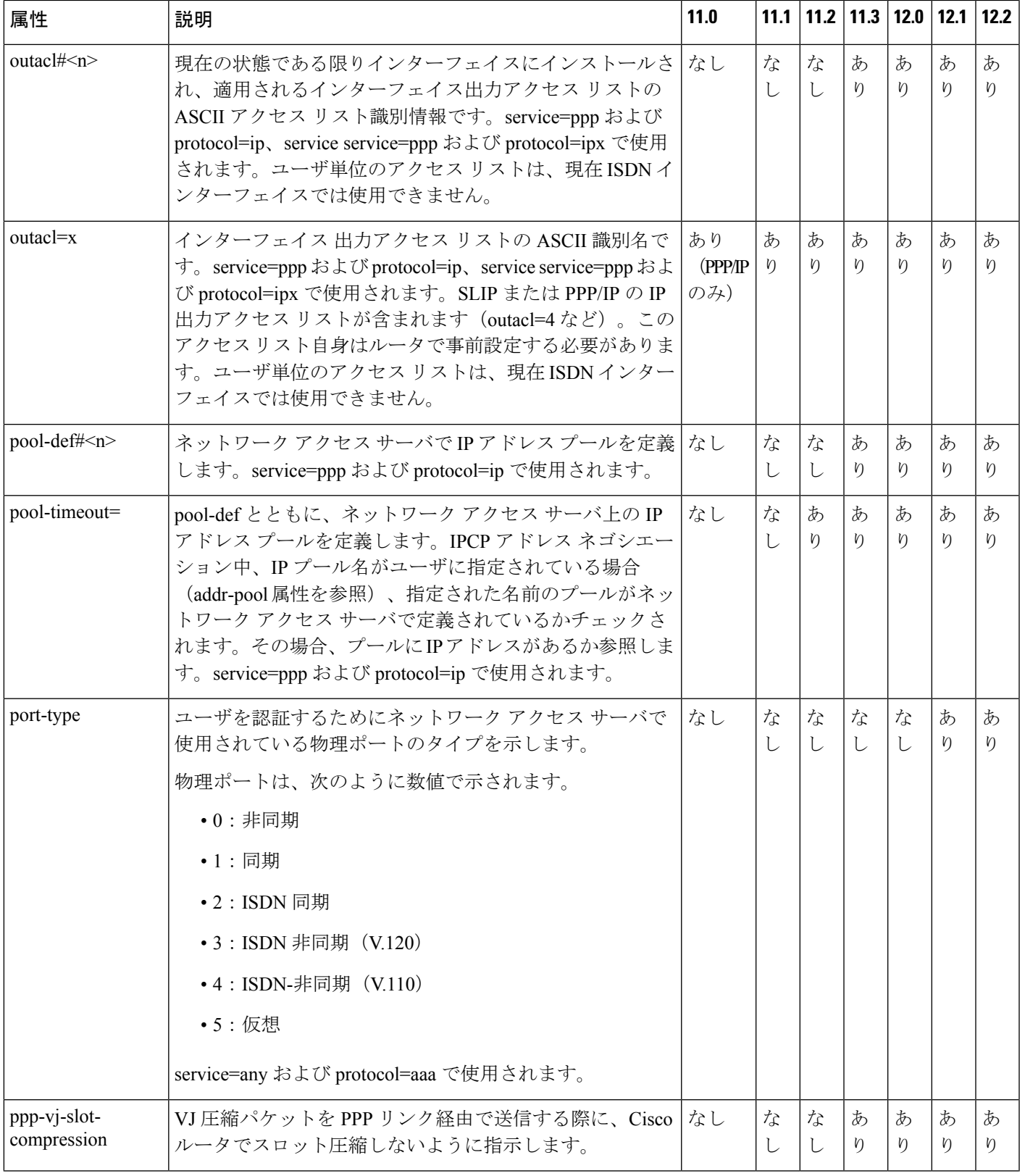

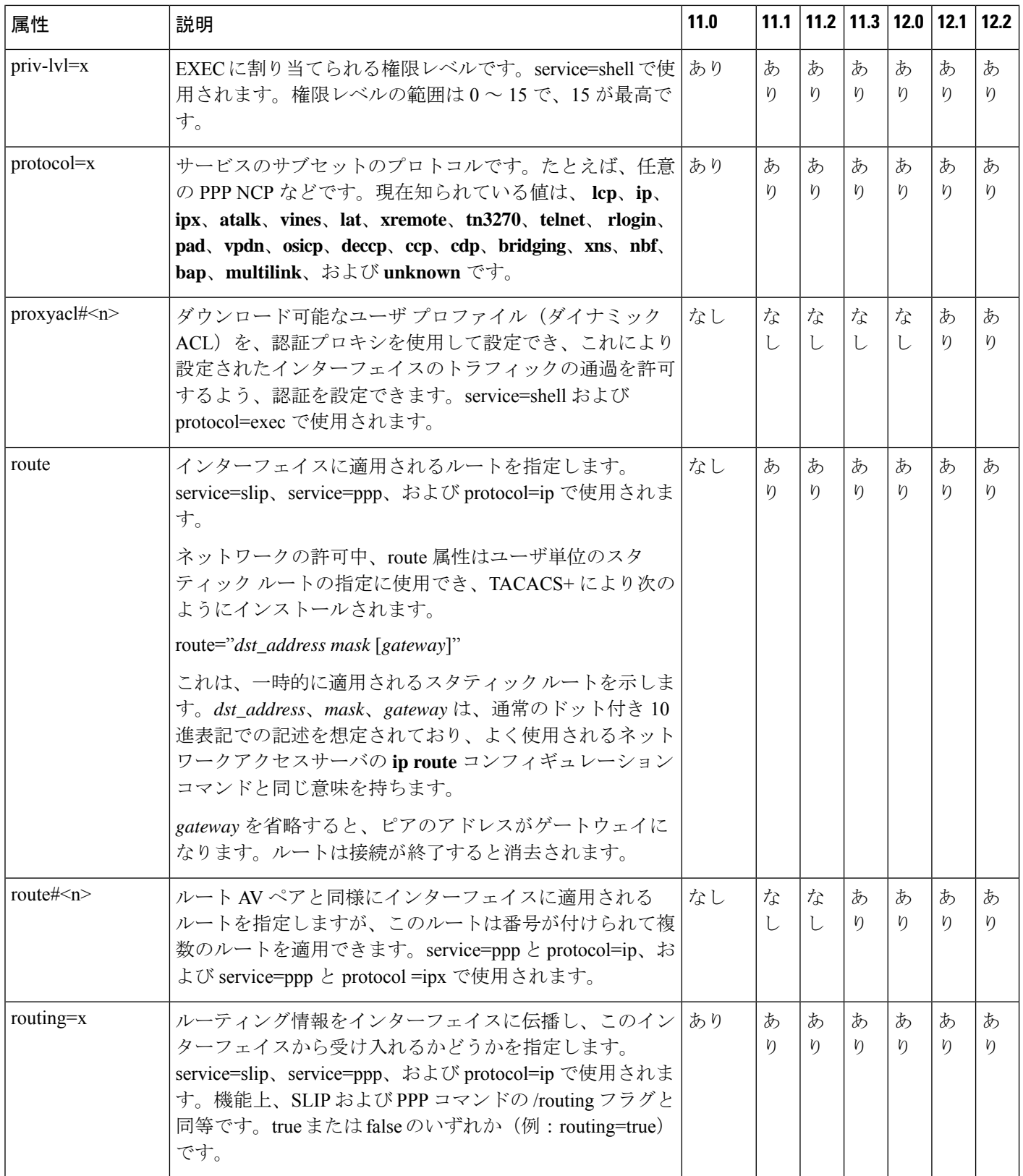

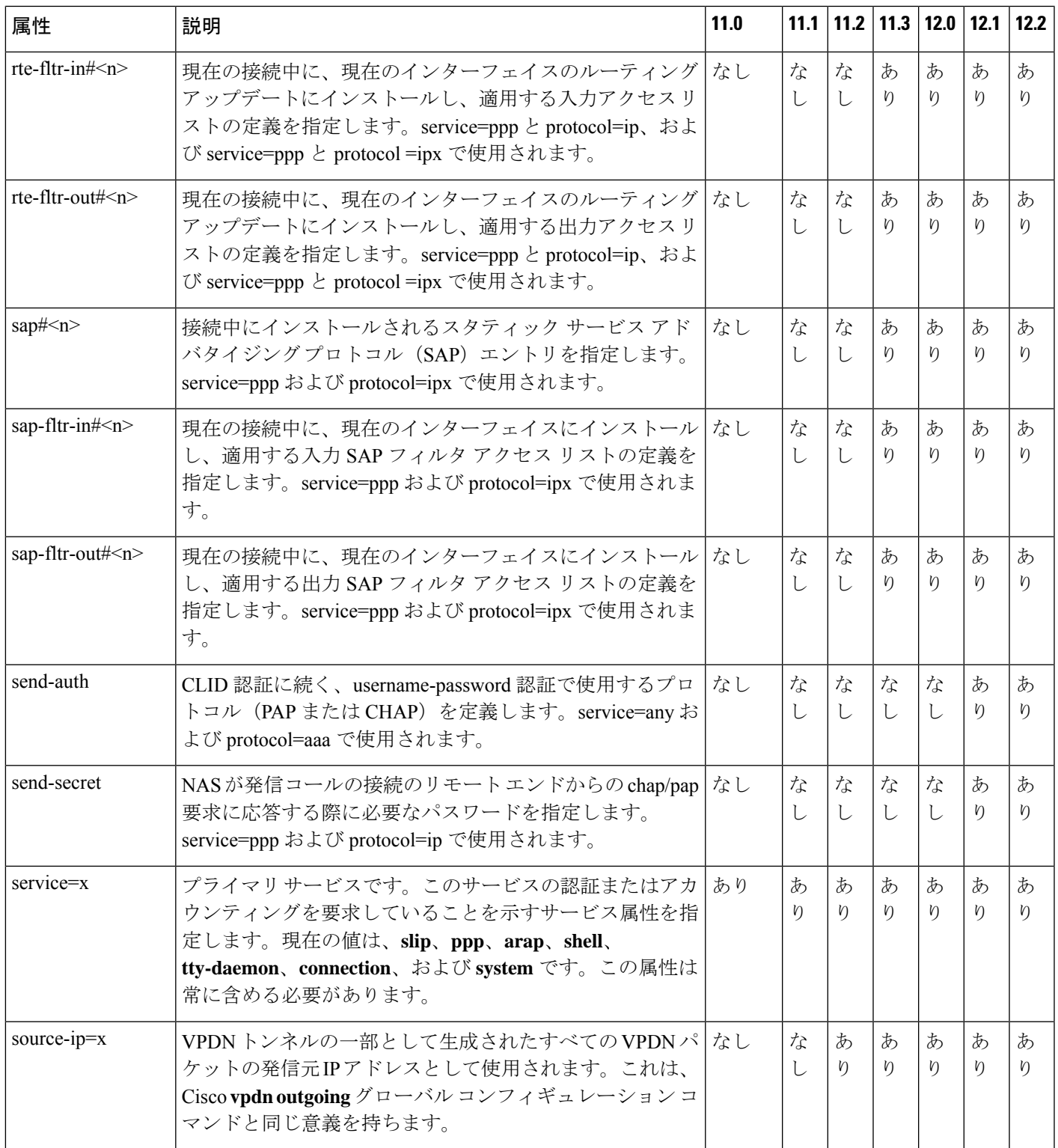

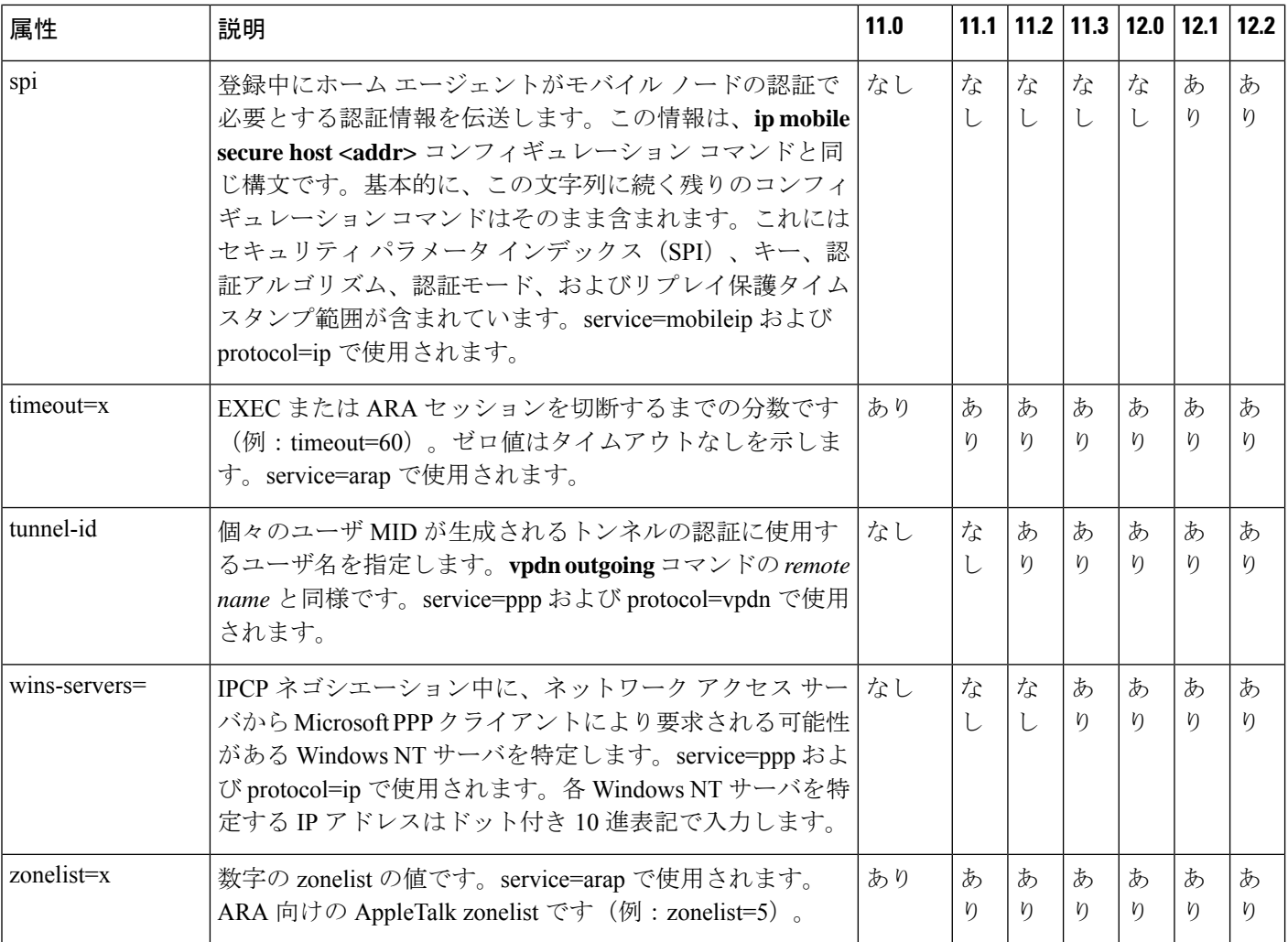

TACACS+ と、TACACS+ 認証および認可の設定に使用する資料については、「TACACS+ の 設定」モジュールを参照してください。

### **TACACS** アカウンティング **AV** ペア

次の表で、サポートされている TACACS+ アカウンティングの AV ペアの一覧と説明を示し、 実装されている Cisco IOS リリースを指定しています。

#### 表 **2 :** サポートされる **TACACS+** アカウンティング **AV** ペア

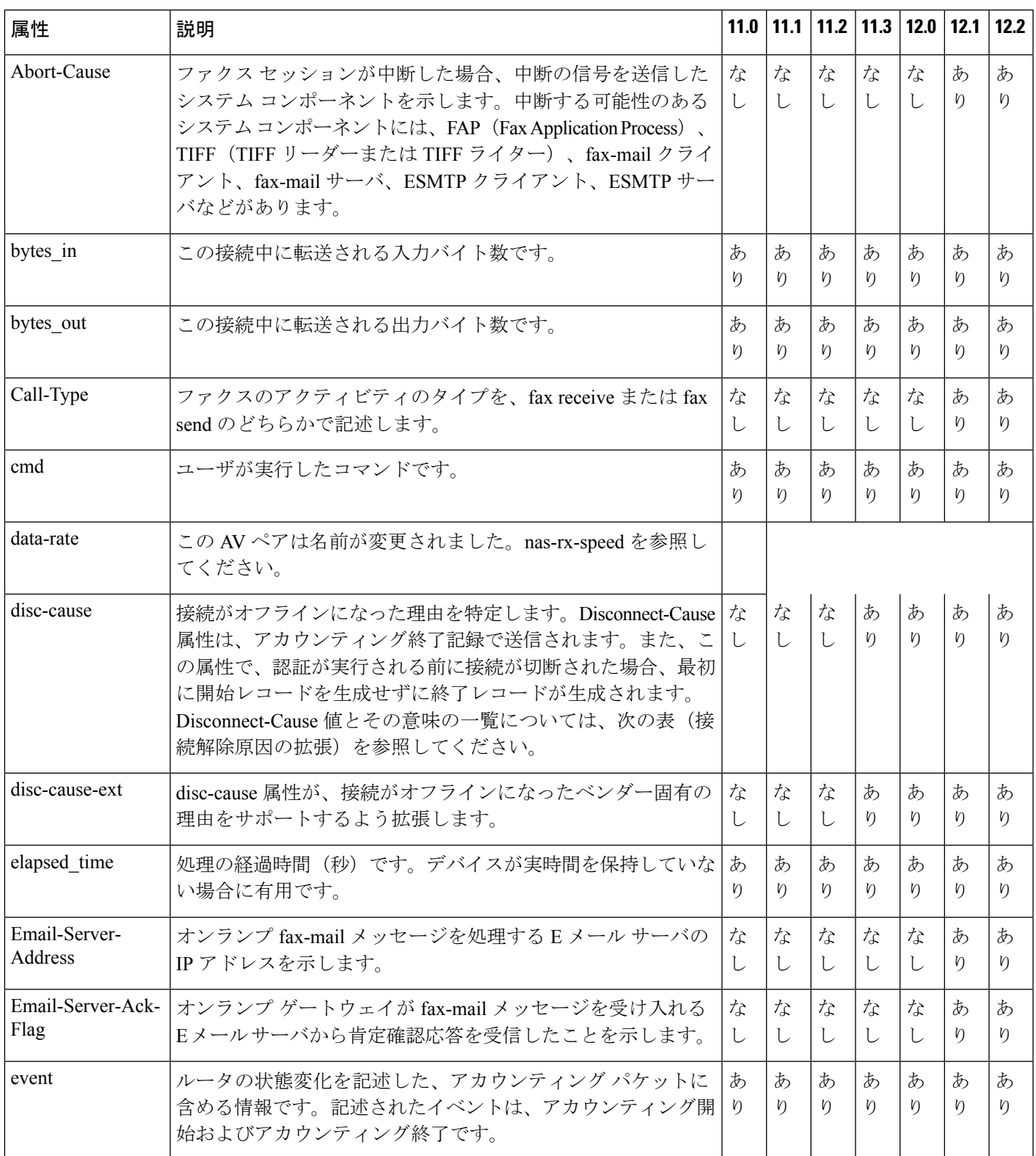

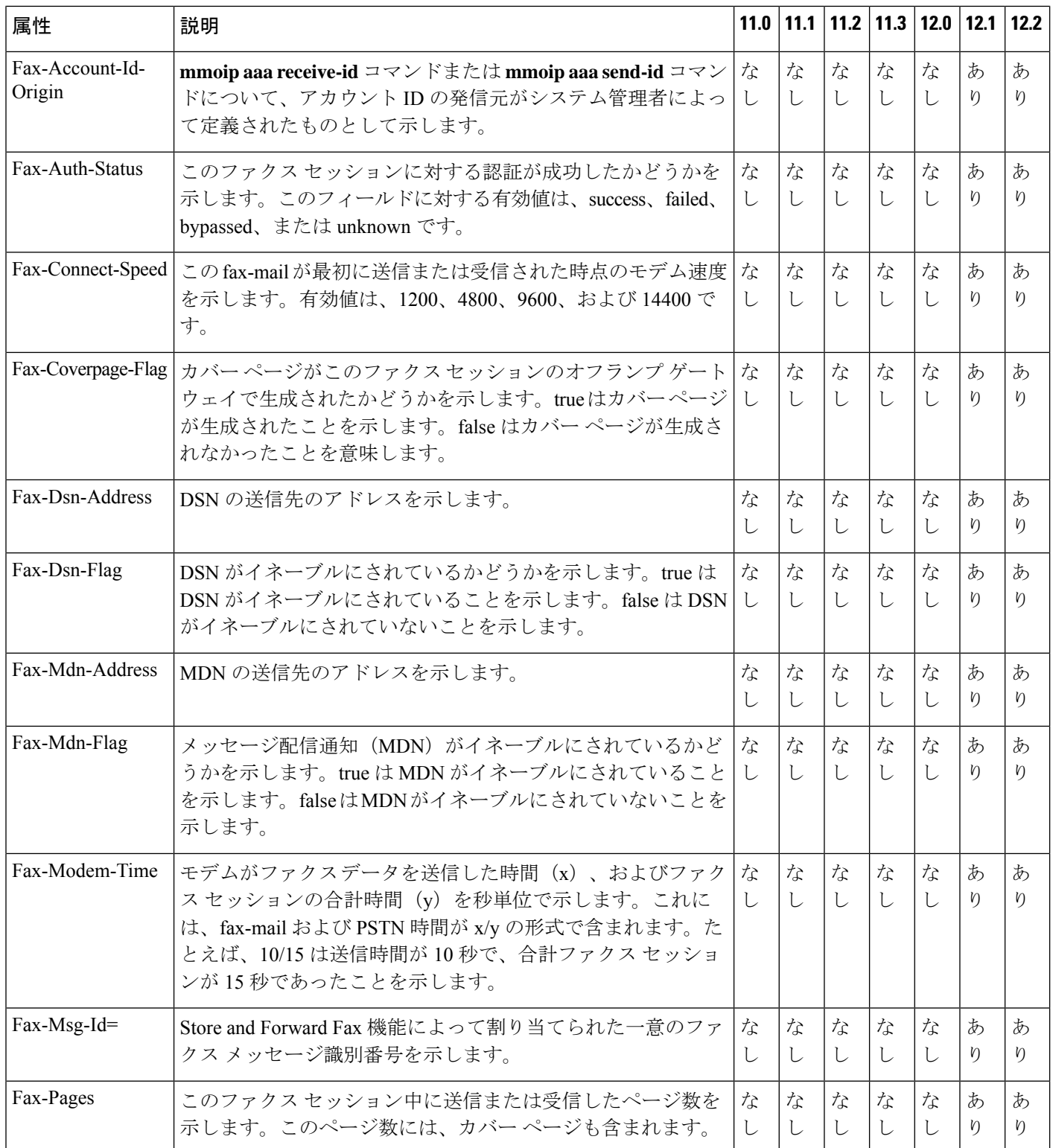

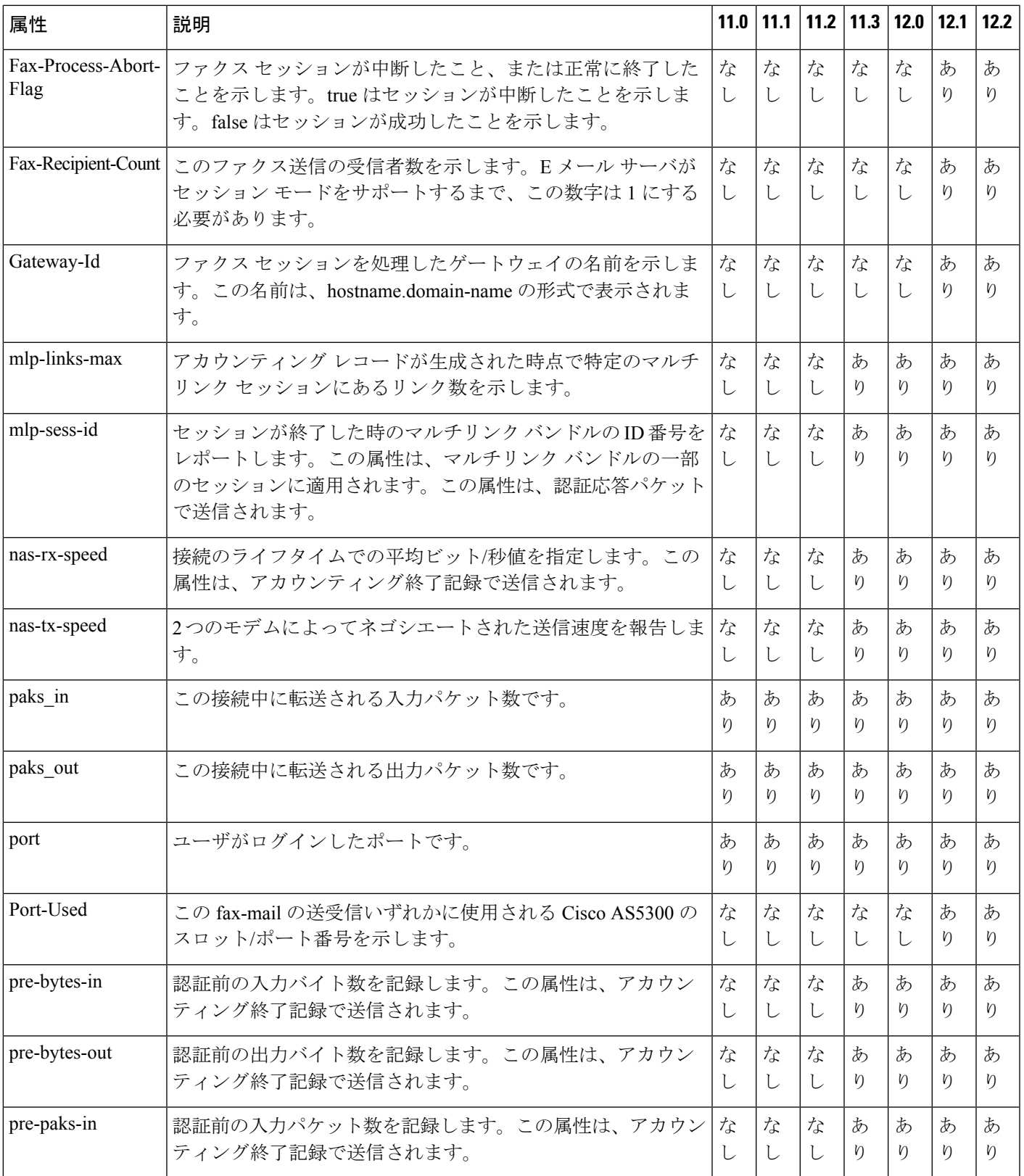

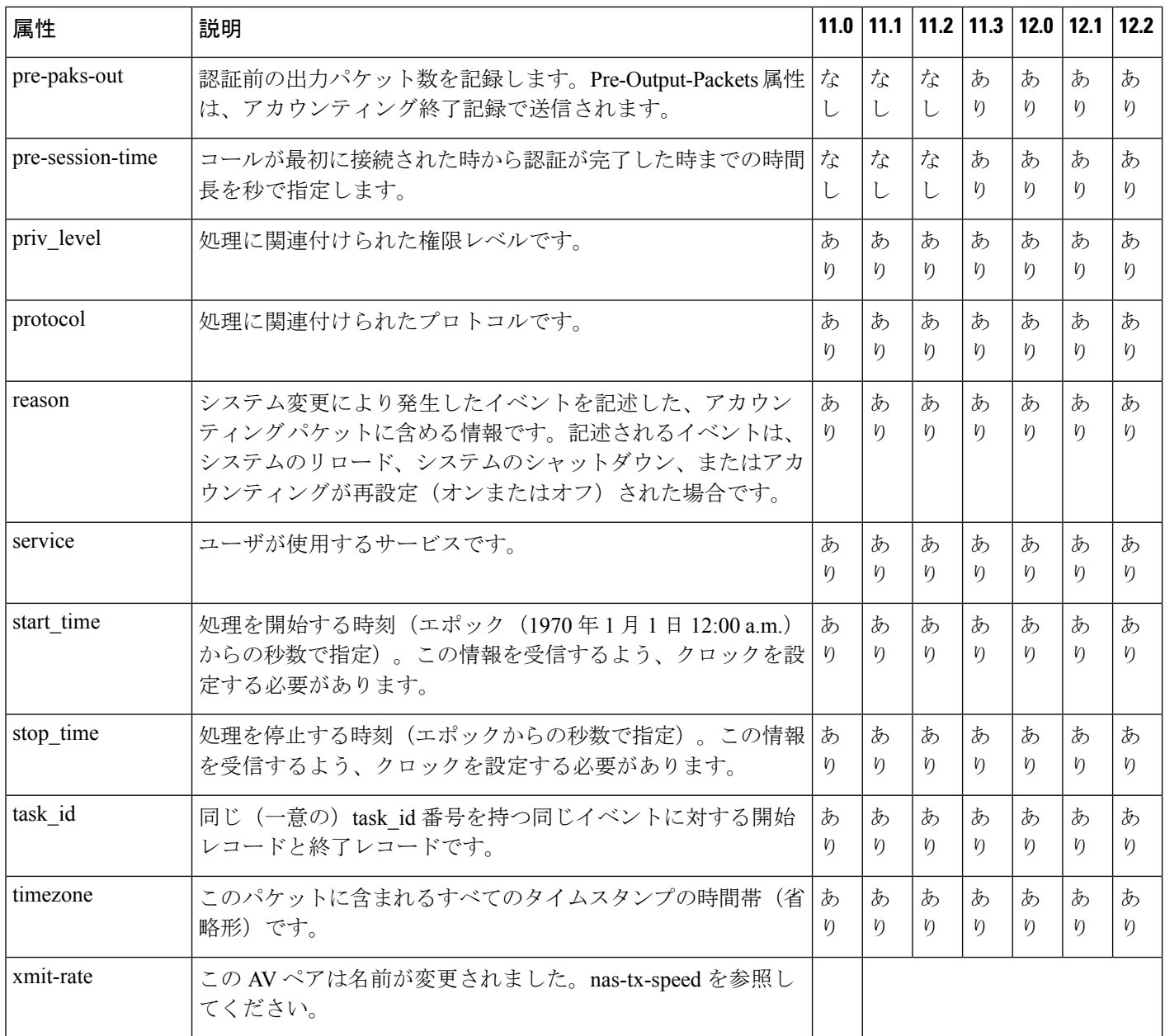

次の表で、Disconnect Cause Extended (disc-cause-ext) 属性の原因のコードと説明の一覧を示し ています。

#### 表 **3 : Disconnect Cause Extensions**

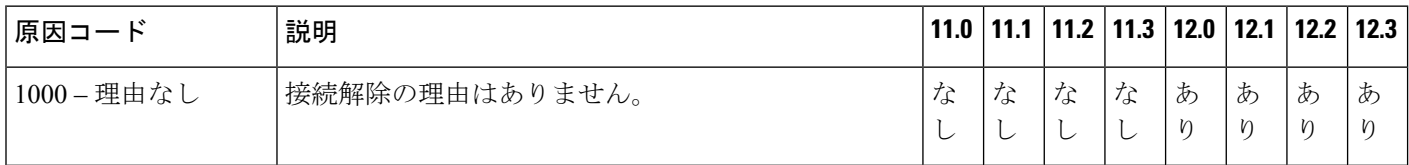

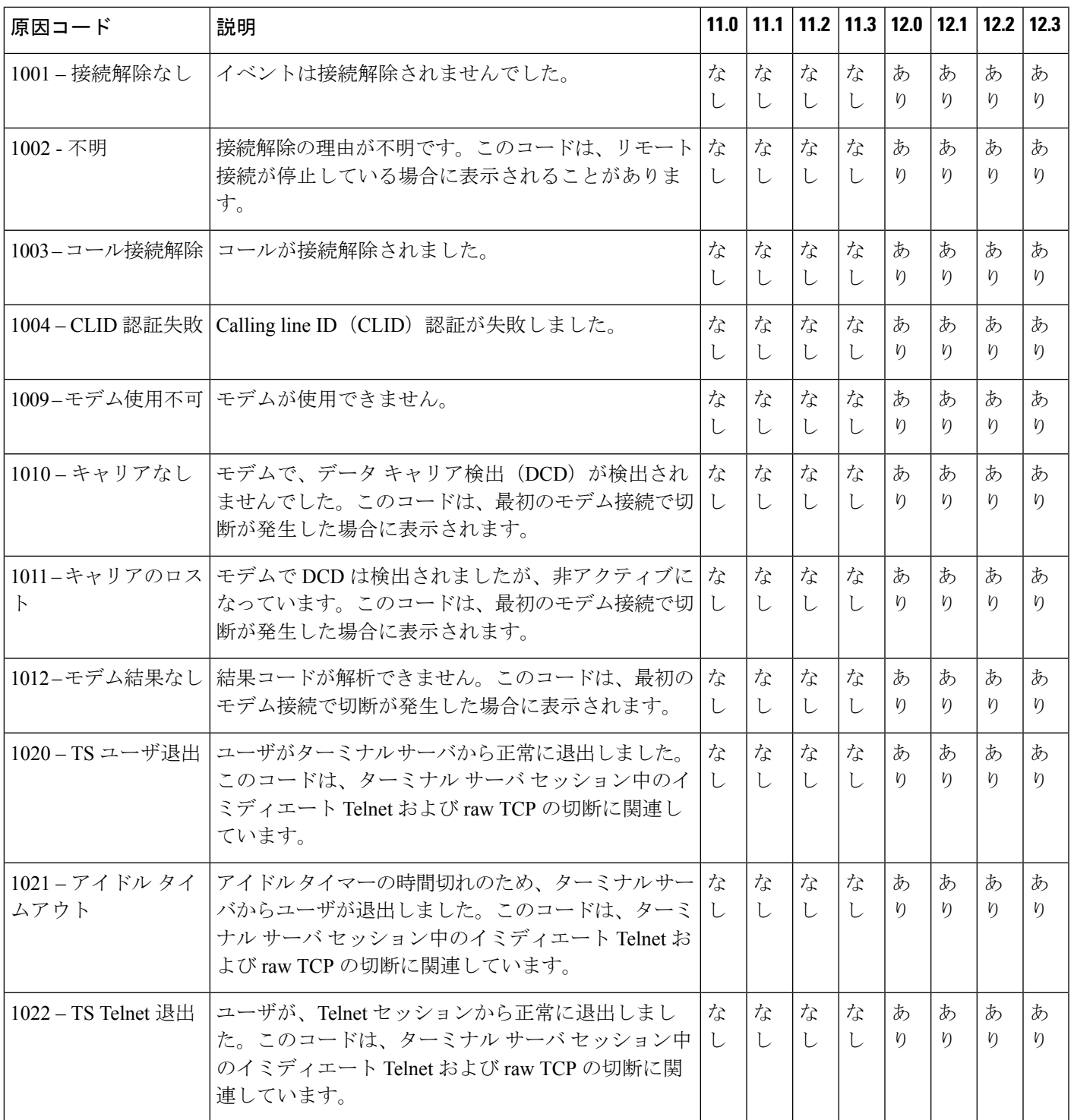

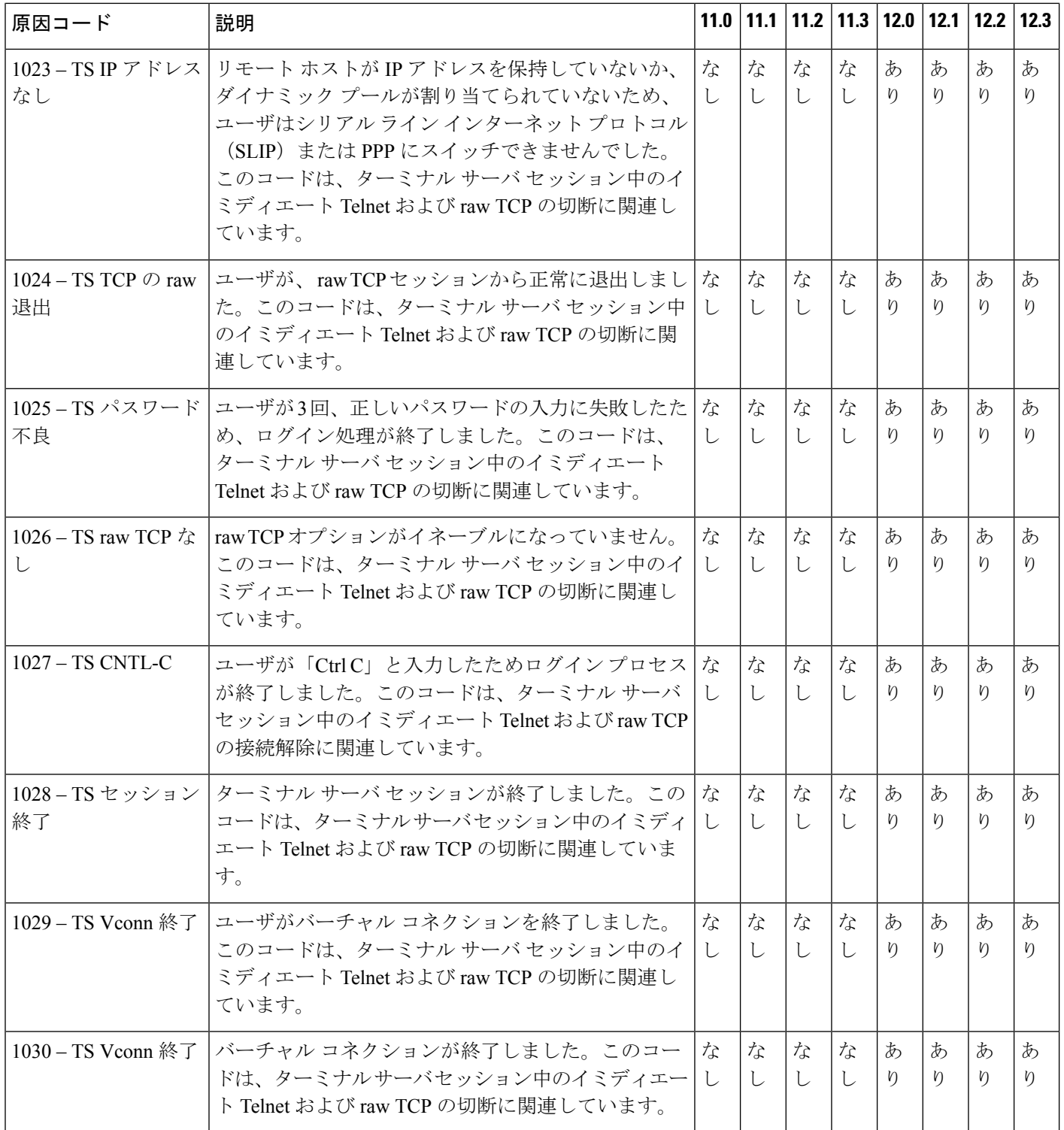

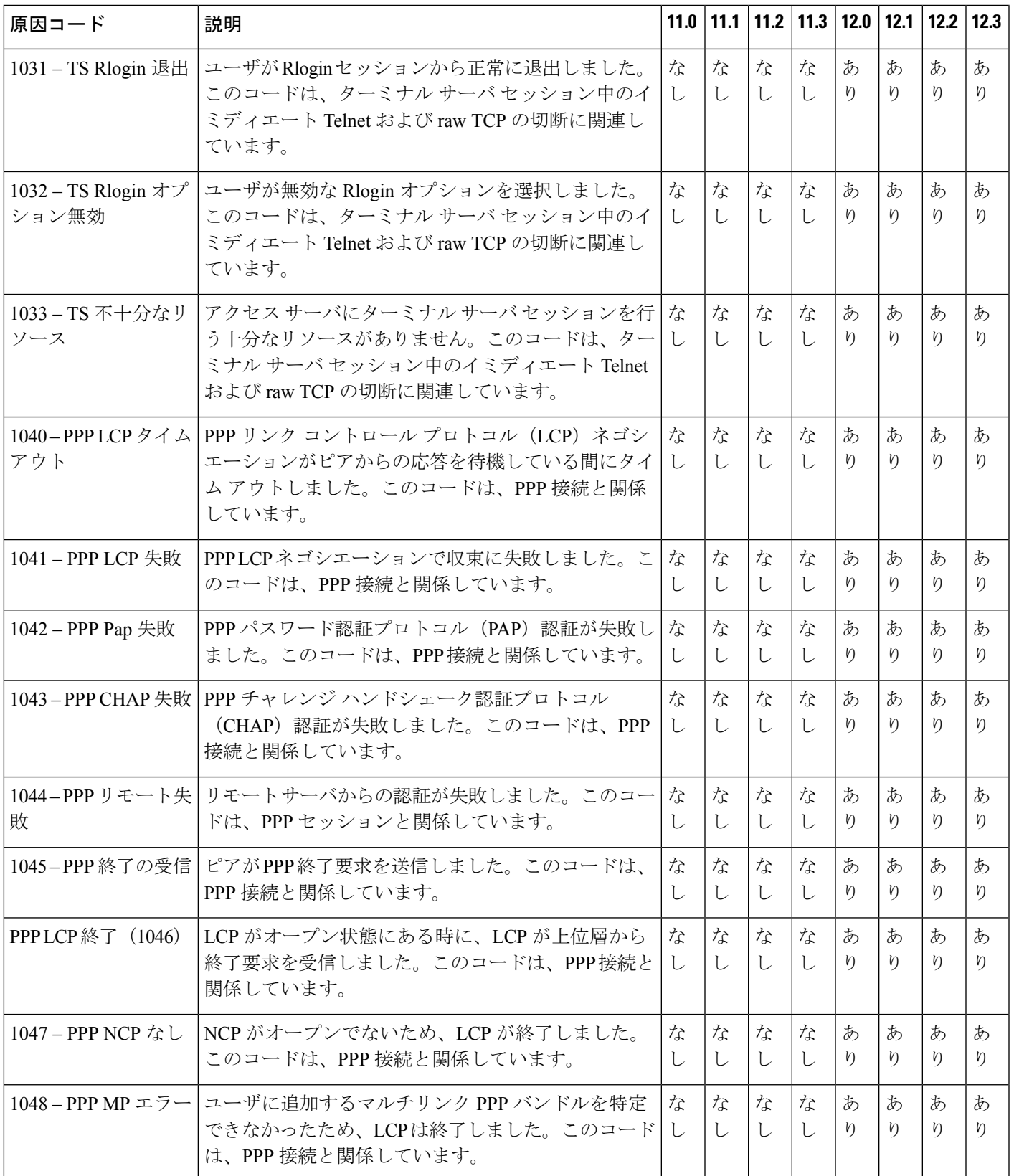

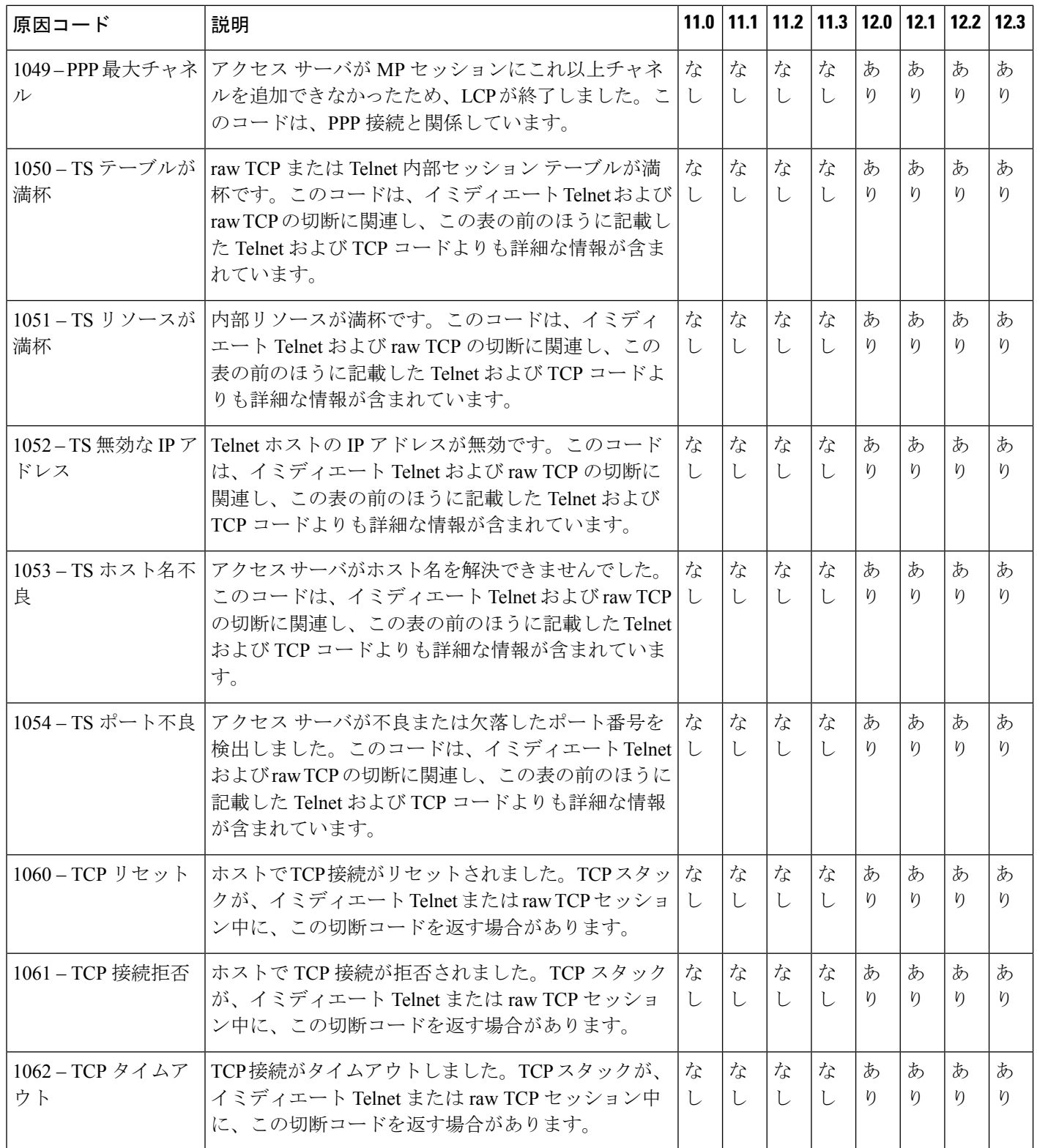

 $\mathbf{l}$ 

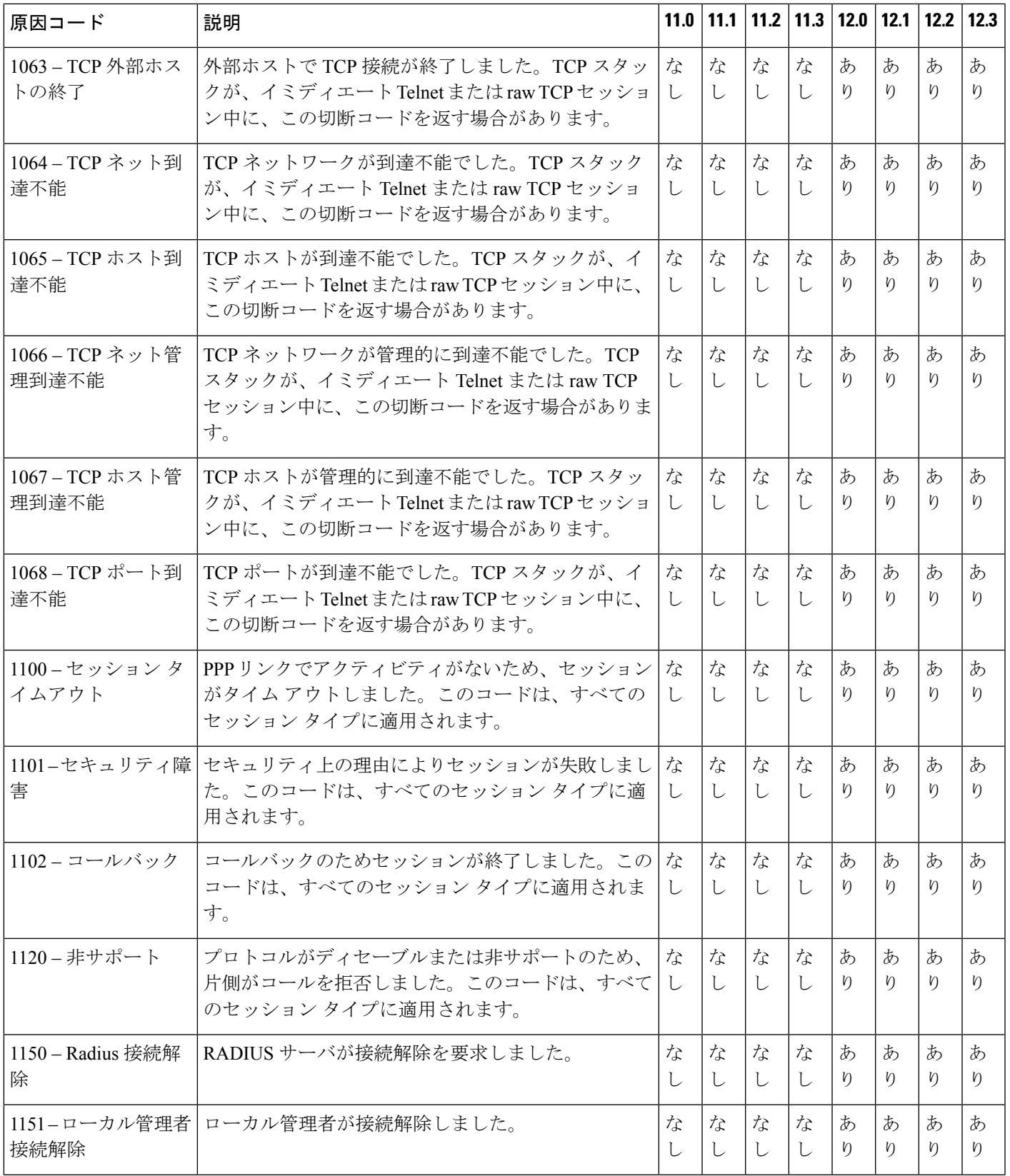

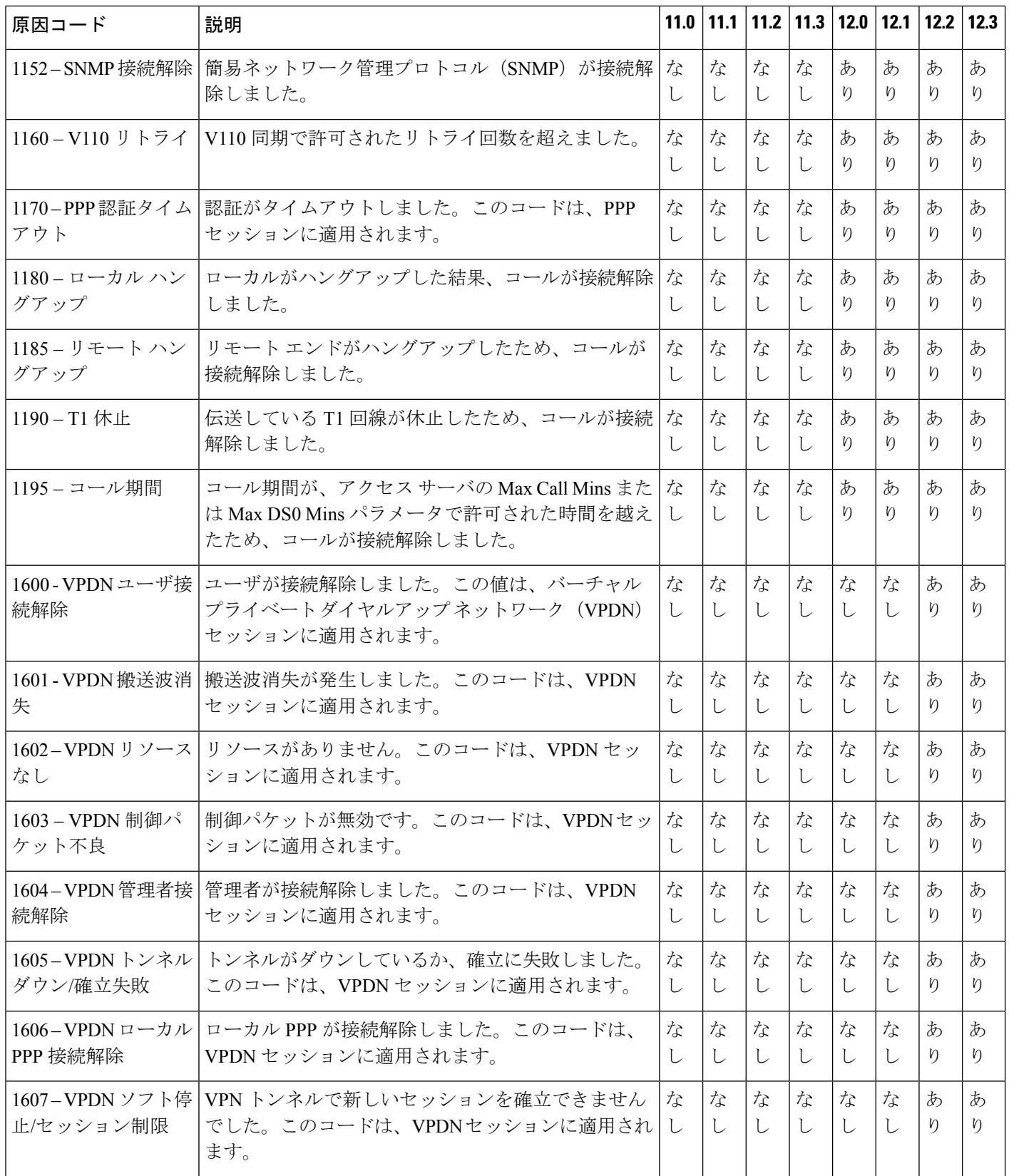

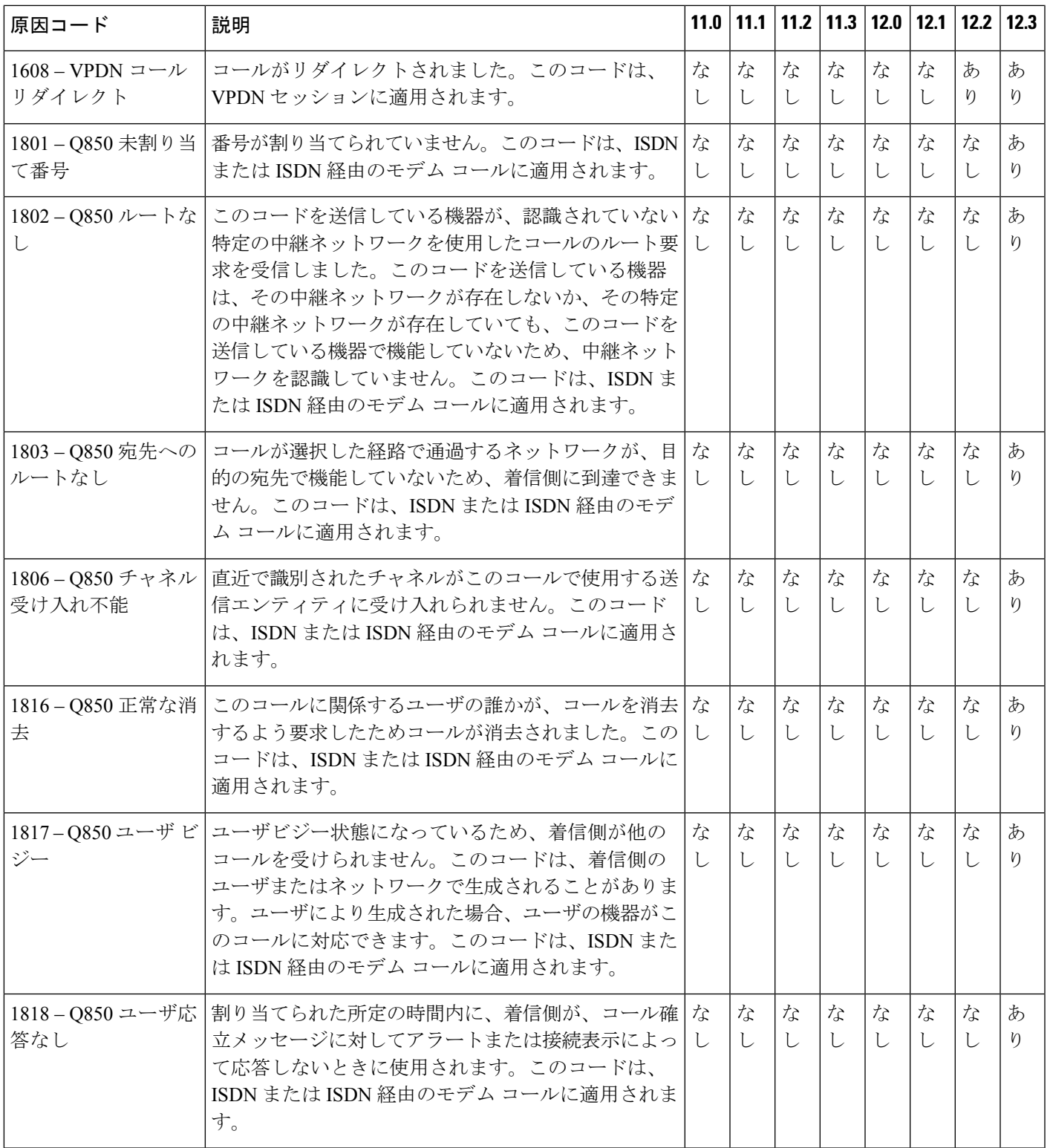

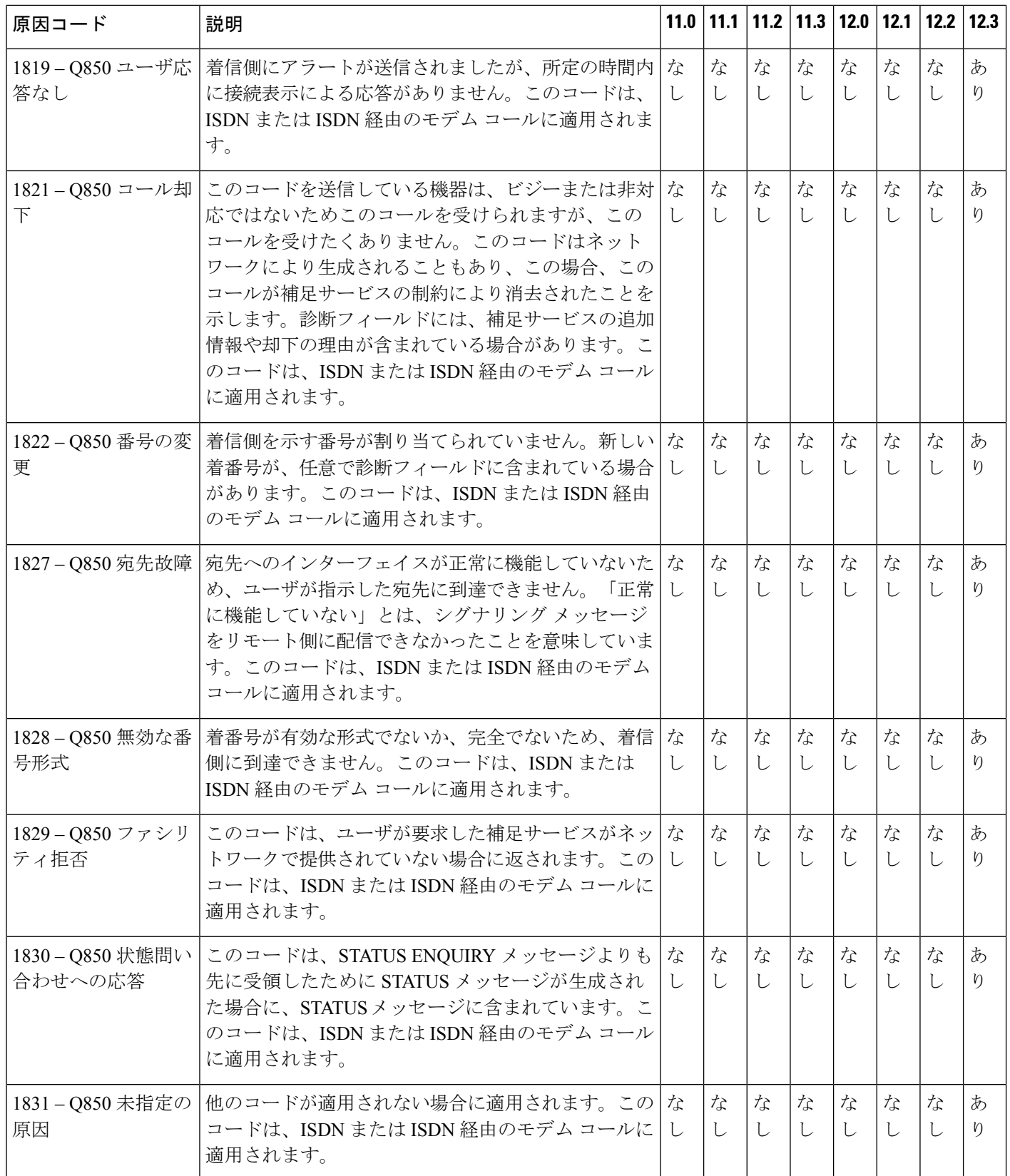

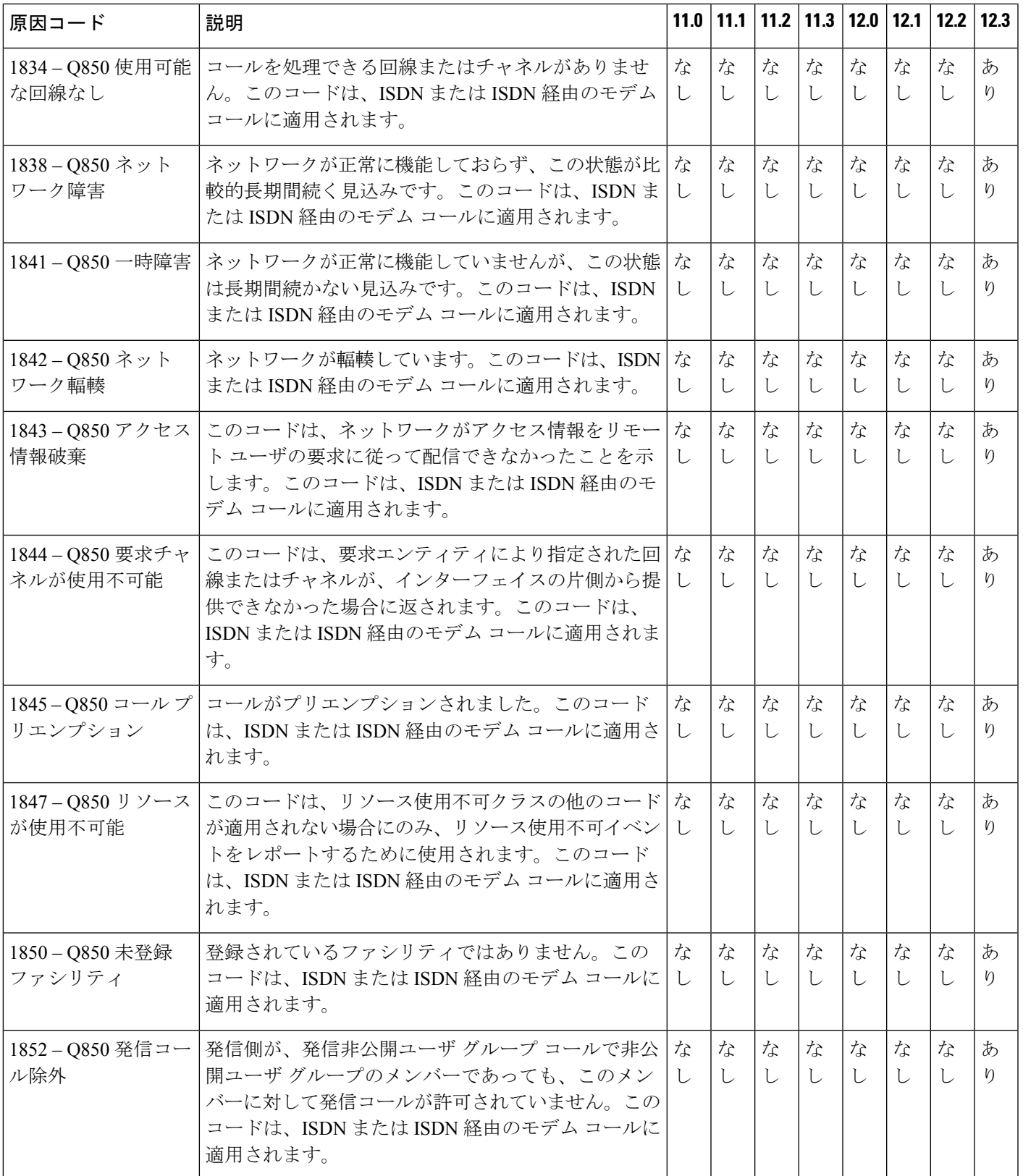

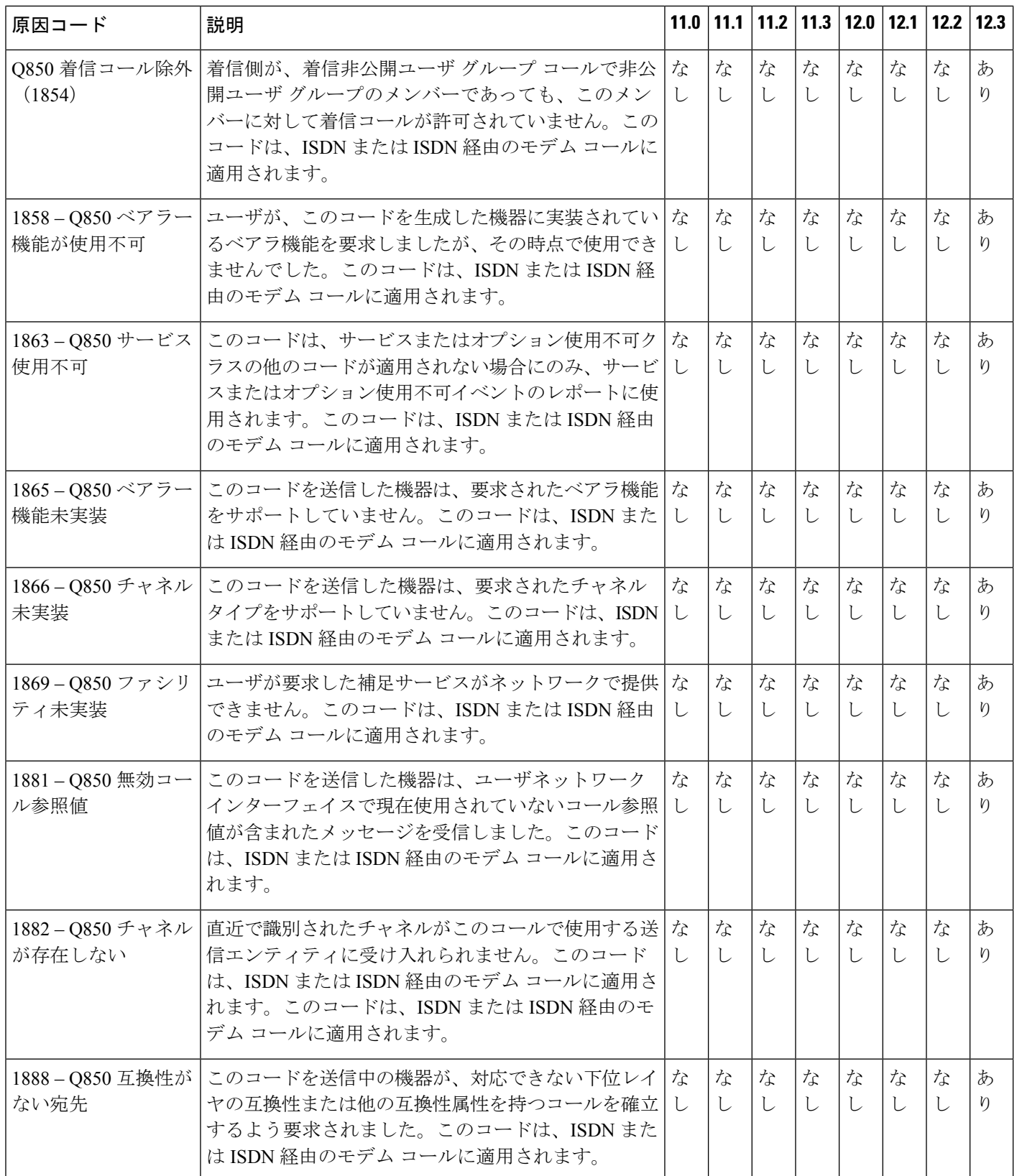

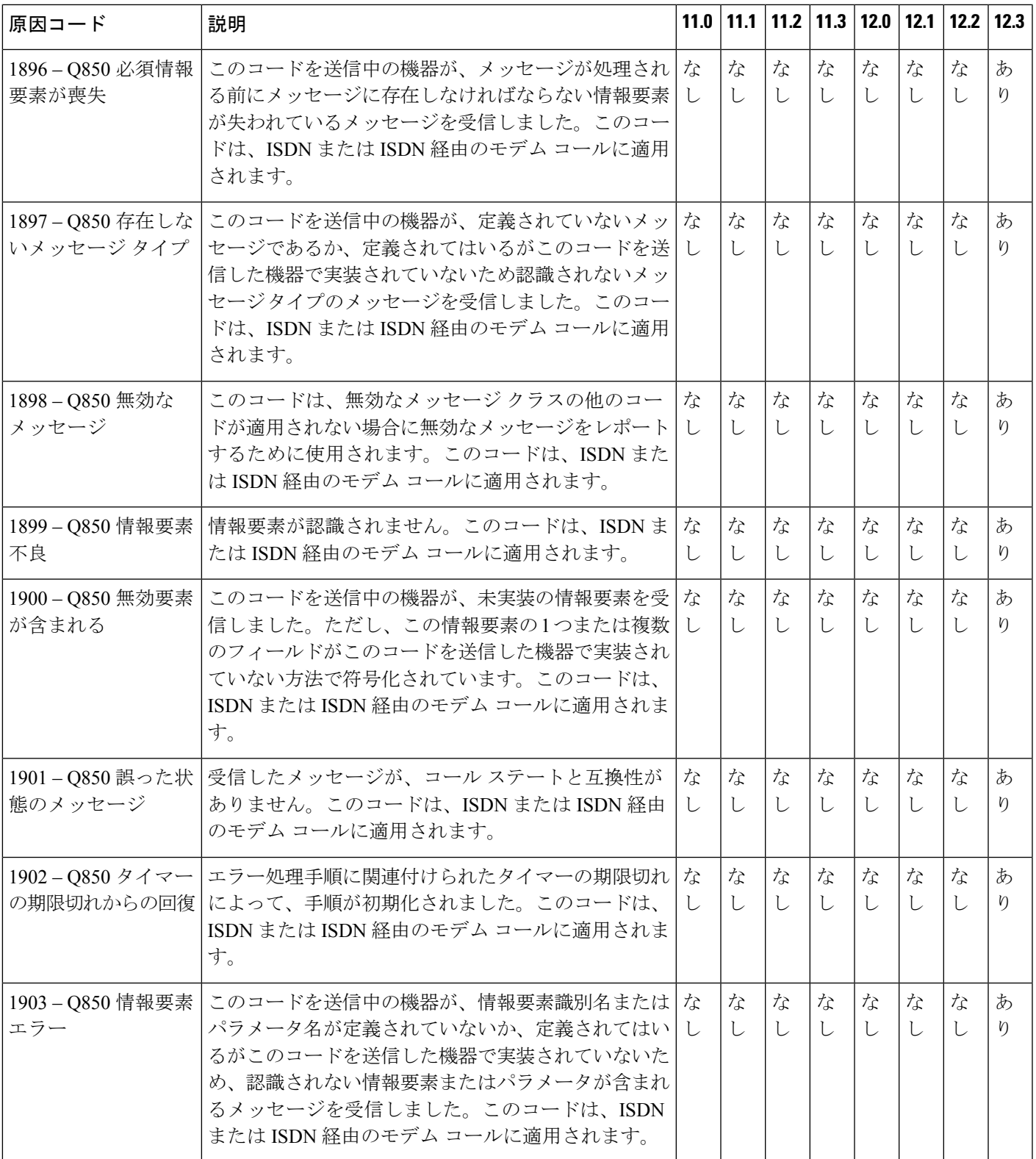

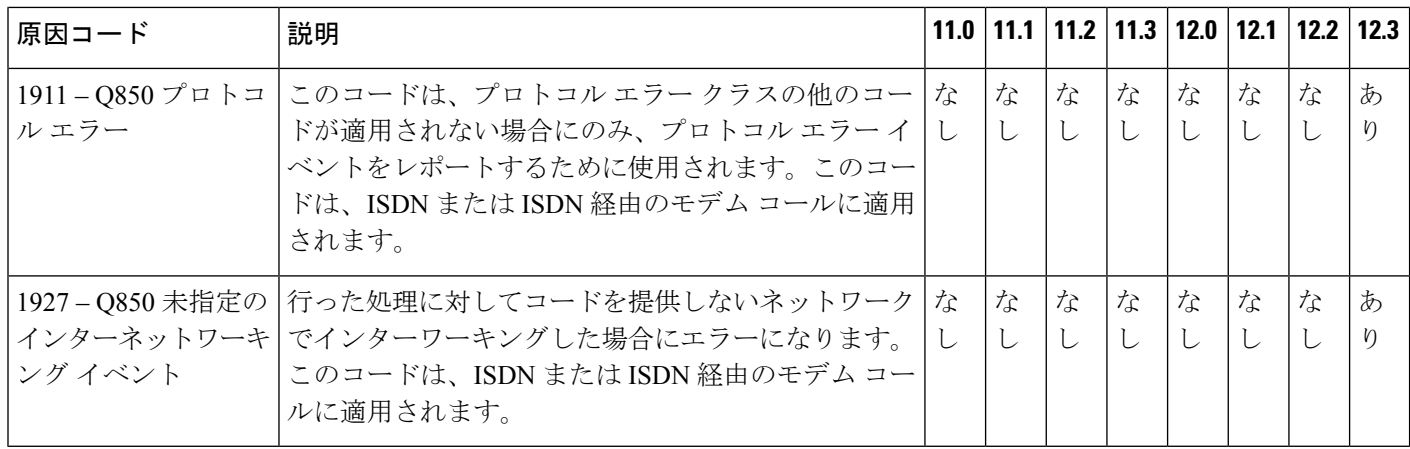

### **TACACS+** 設定オプション

認証用に 1 つのサーバを使用するように設定することも、認証用に既存のサーバホストをグ ループ化するために AAA サーバグループを使用するように設定することもできます。サーバ をグループ化して設定済みサーバホストのサブセットを選択し、特定のサービスにそのサーバ を使用できます。サーバ グループは、グローバル サーバ ホスト リストとともに使用され、選 択されたサーバ ホストの IP アドレスのリストが含まれています。

### **TACACS+** ログイン認証

方式リストは、ユーザ認証のためクエリ送信を行う手順と認証方式を記述したものです。認証 に使用する1つまたは複数のセキュリティプロトコルを指定できるので、最初の方式が失敗し た場合のバックアップシステムが確保されます。ソフトウェアは、リスト内の最初の方式を使 用してユーザを認証します。その方式で応答が得られなかった場合、ソフトウェアはそのリス トから次の認証方式を選択します。このプロセスは、リスト内の認証方式による通信が成功す るか、定義された方式をすべて試し終わるまで繰り返されます。この処理のある時点で認証が 失敗した場合(つまり、セキュリティサーバまたはローカルのユーザ名データベースがユーザ アクセスを拒否すると応答した場合)、認証プロセスは停止し、それ以上認証方式が試行され ることはありません。

### 特権 **EXEC** アクセスおよびネットワーク サービス用の **TACACS+** 認可

AAA 許可によってユーザが使用できるサービスが制限されます。AAA 許可がイネーブルに設 定されていると、デバイスはユーザのプロファイルから取得した情報を使用します。このプロ ファイルは、ローカルのユーザデータベースまたはセキュリティサーバ上にあり、ユーザの セッションを設定します。ユーザは、ユーザプロファイル内の情報で認められている場合に限 り、要求したサービスのアクセスが認可されます。

### **TACACS+** 認証

TACACS+ デーモンを指定し、関連する TACACS+ 暗号キーを定義したら、TACACS+ 認証の 方式リストを定義する必要があります。TACACS+ 認証は AAA を介して実行されるため、認 証方式として TACACS+ を指定して、**aaa authentication** コマンドを発行する必要があります。

### **TACACS+** 許可

AAA 許可により、ユーザによるネットワーク アクセスを制限するパラメータを設定すること ができます。TACACS+ を介する許可は、コマンド、ネットワーク接続、および EXEC セッ ションに適用できます。AAA によって TACACS+ 許可が容易になるため、認可方式として TACACS+ を指定して、**aaa authorization** コマンドを発行する必要があります。

### **TACACS+ Accounting**

AAA アカウンティング機能は、ユーザがアクセスしたサービスと、消費したネットワーク リ ソース量をトラッキングします。AAA アカウンティングをイネーブルにすると、デバイスは ユーザの活動状況をアカウンティングレコードの形式で TACACS+ セキュリティサーバに報告 します。各アカウンティング レコードにはアカウンティングの Attribute-Value (AV) ペアが 含まれ、レコードはセキュリティサーバに格納されます。このデータを、ネットワーク管理、 クライアント請求、または監査のために分析できます。

### **TACACS+** のデフォルト設定

TACACS+ および AAA は、デフォルトではディセーブルに設定されています。

セキュリティの失効を防止するため、ネットワーク管理アプリケーションを使用してTACACS+ を設定することはできません。TACACS+ をイネーブルに設定した場合、CLI を通じてスイッ チにアクセスするユーザを認証できます。

TACACS+ の設定は CLI を使用して行いますが、TACACS+ サーバは権限レベル 15 に設定され た HTTP 接続を許可します。 (注)

# <span id="page-30-0"></span>**TACACS+** を設定する方法

### **TACACS+** サーバ ホストの指定および認証キーの設定

TACACS+ サーバ ホストを特定し、認証キーを設定するには、次の手順を実行します。

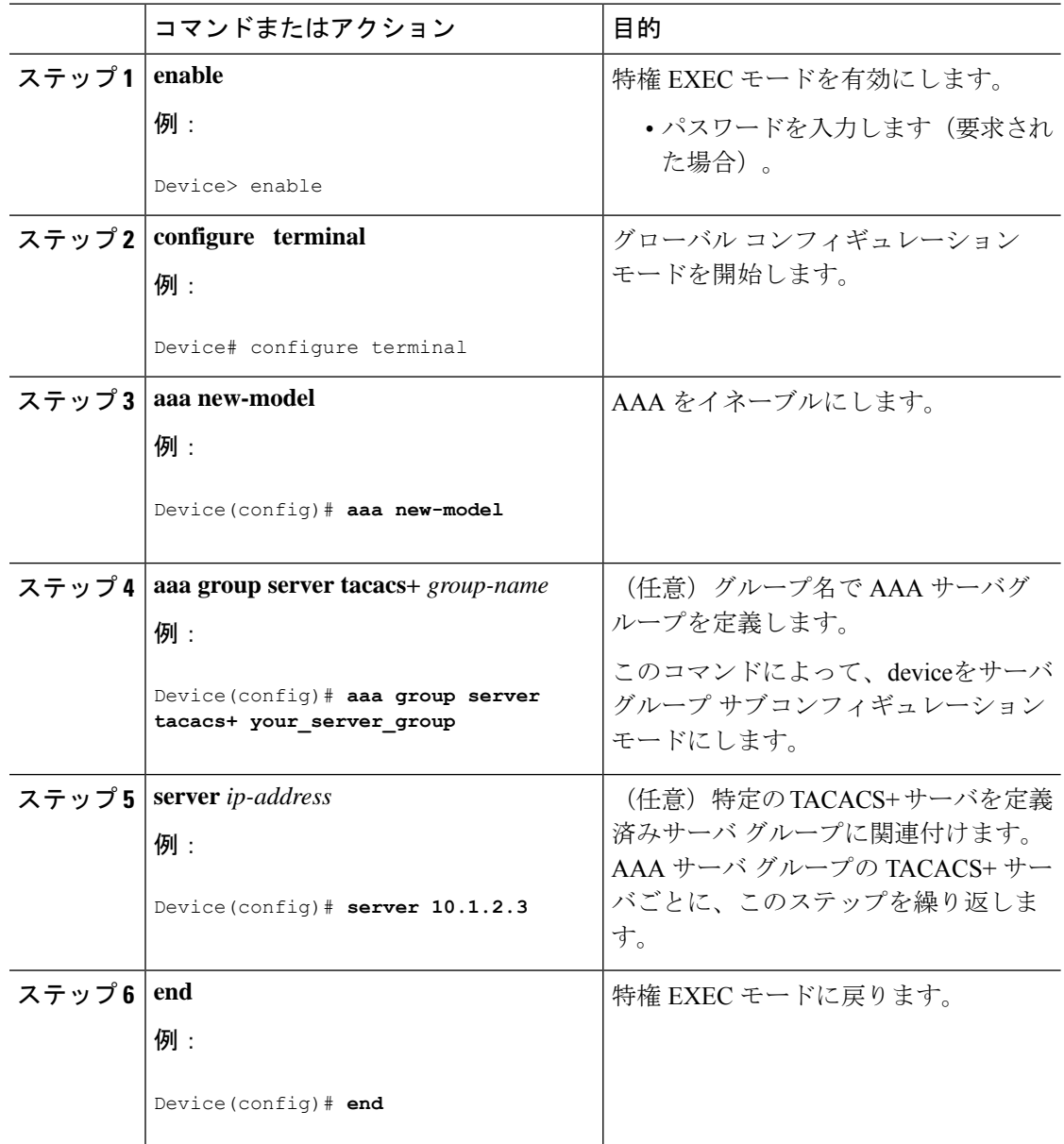

#### 手順

# **TACACS+** ログイン認証の設定

TACACS+ ログイン認証を設定するには、次の手順を実行します。

### 始める前に

AAA 認証を設定するには、認証方式の名前付きリストを作成してから、各種ポートにそのリ ストを適用します。

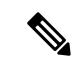

(注)

AAA 方式を使用して HTTP アクセスに対しデバイスのセキュリティを確保するには、**ip http authentication aaa** グローバル コンフィギュレーション コマンドでデバイスを設定する必要が あります。AAA 認証を設定しても、AAA 方式を使用した HTTP アクセスに対しデバイスのセ キュリティは確保されません。

#### 手順

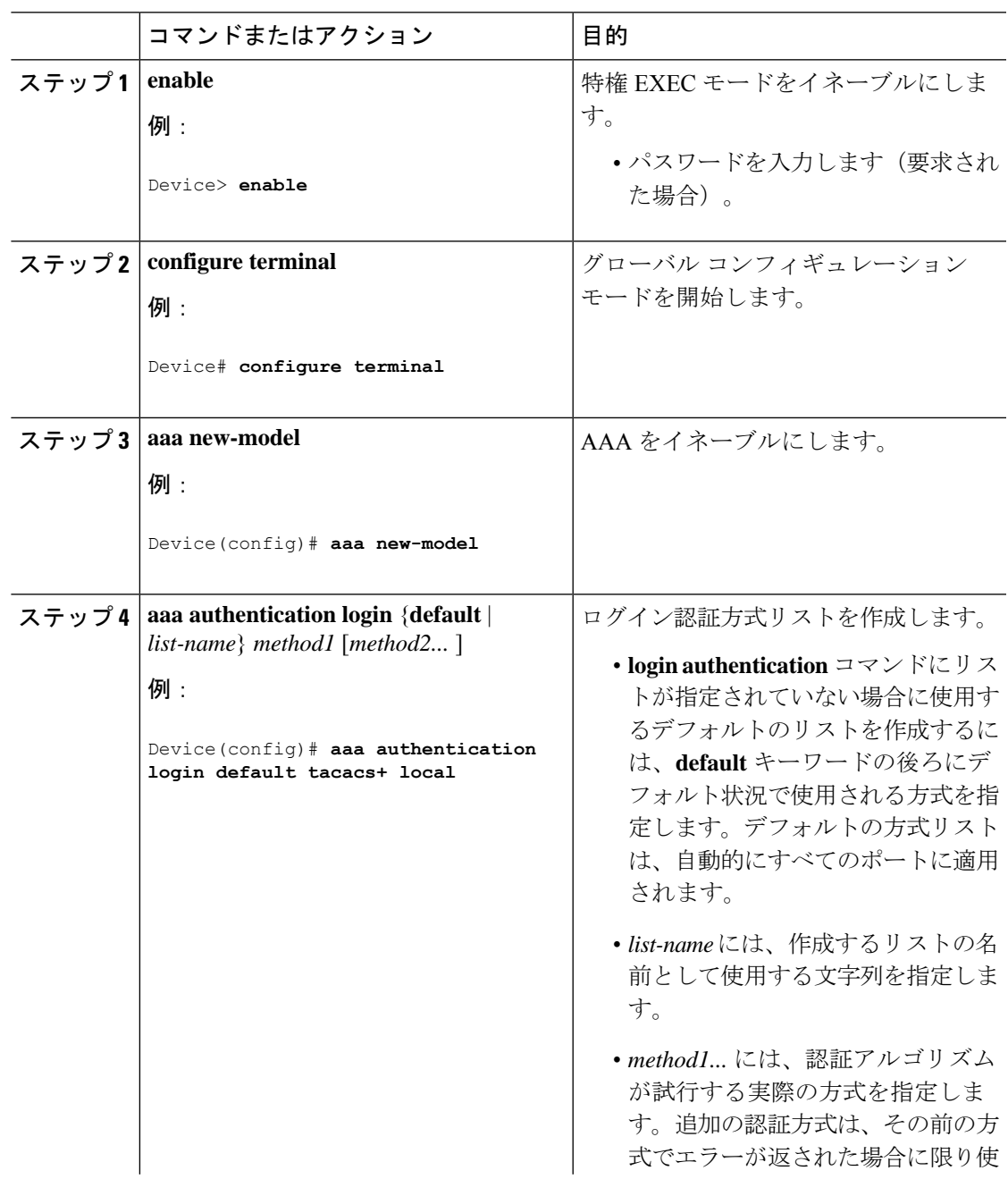

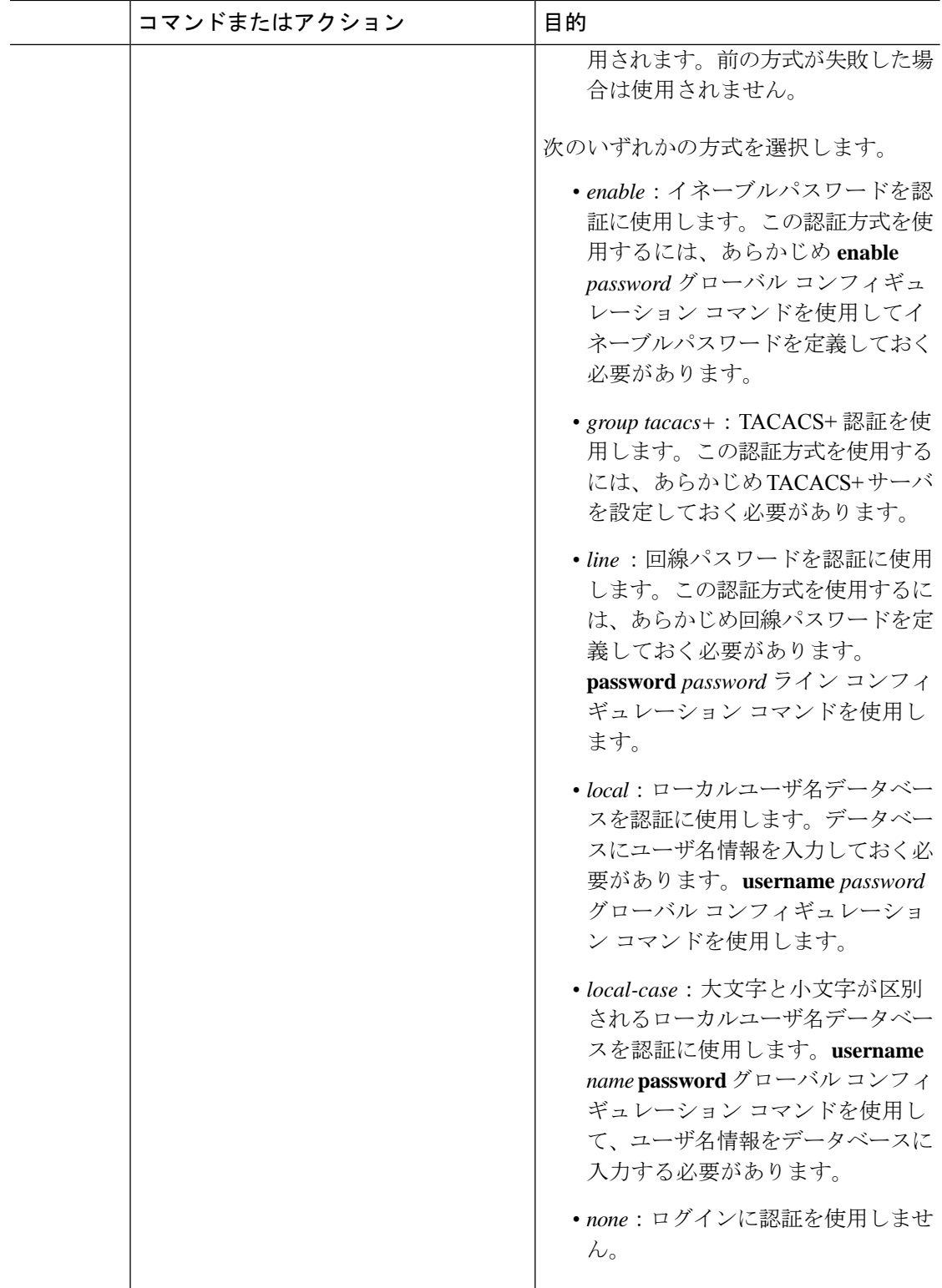

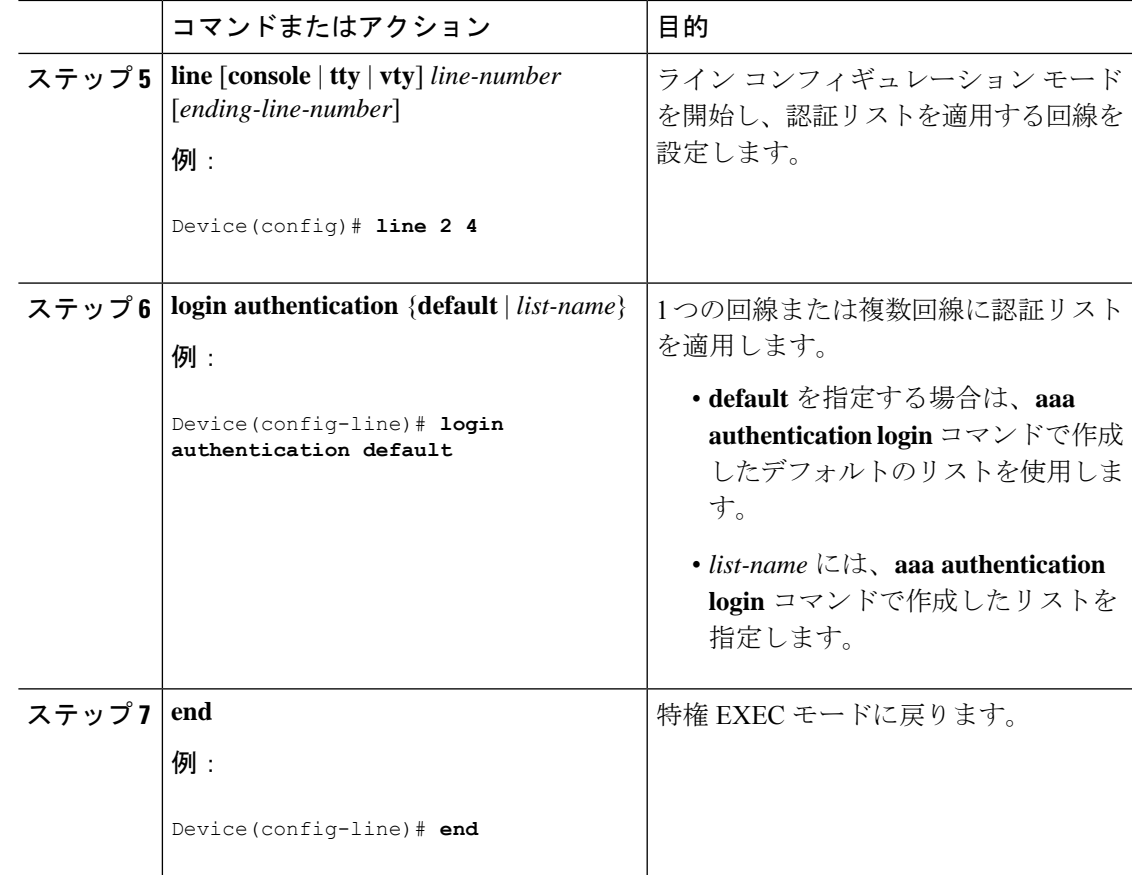

# 特権 **EXEC** アクセスおよびネットワーク サービス用の **TACACS+** 許可の 設定

**aaa authorization** グローバル コンフィギュレーション コマンドと **tacacs+** キーワードを使用す ると、ユーザのネットワークアクセスを特権EXECモードに制限するパラメータを設定できま す。

許可が設定されていても、CLIを使用してログインし、認証されたユーザに対しては、許可は 省略されます。 (注)

特権 EXEC アクセスおよびネットワーク サービスに関する TACACS+ 許可を指定するには、 次の手順を実行します。

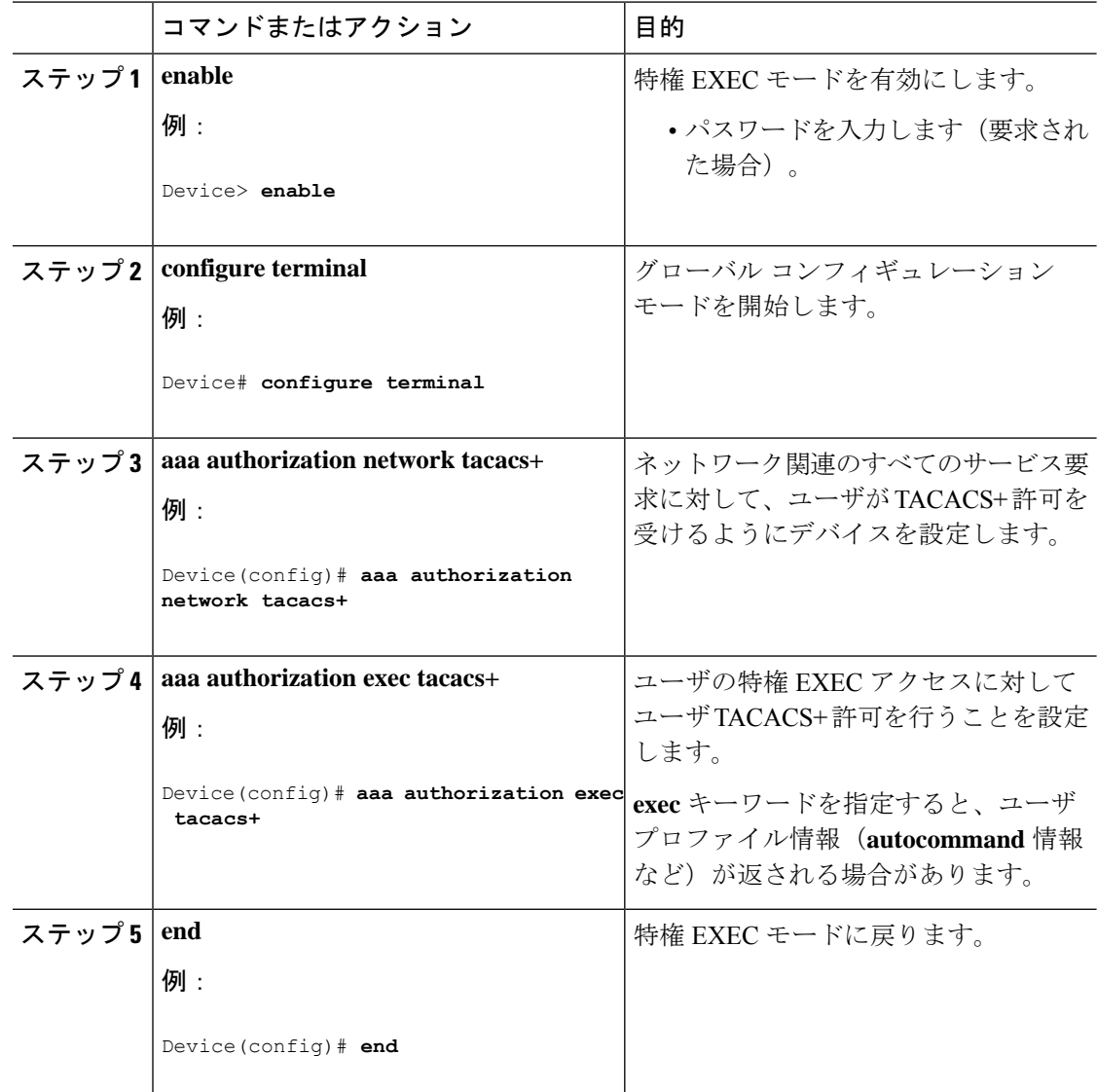

#### 手順

# **TACACS+** アカウンティングの起動

TACACS+ アカウンティングを開始するには、次の手順を実行します。

#### 手順

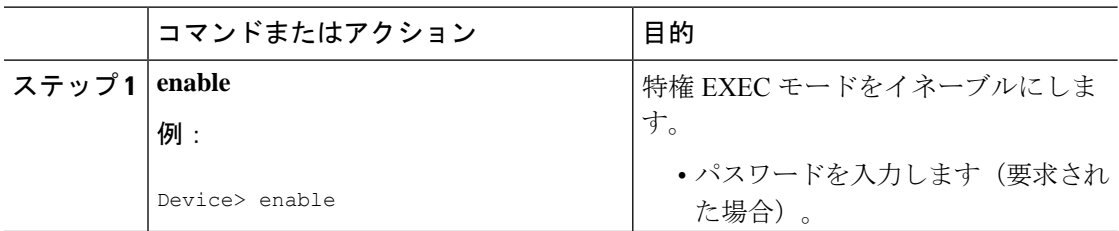

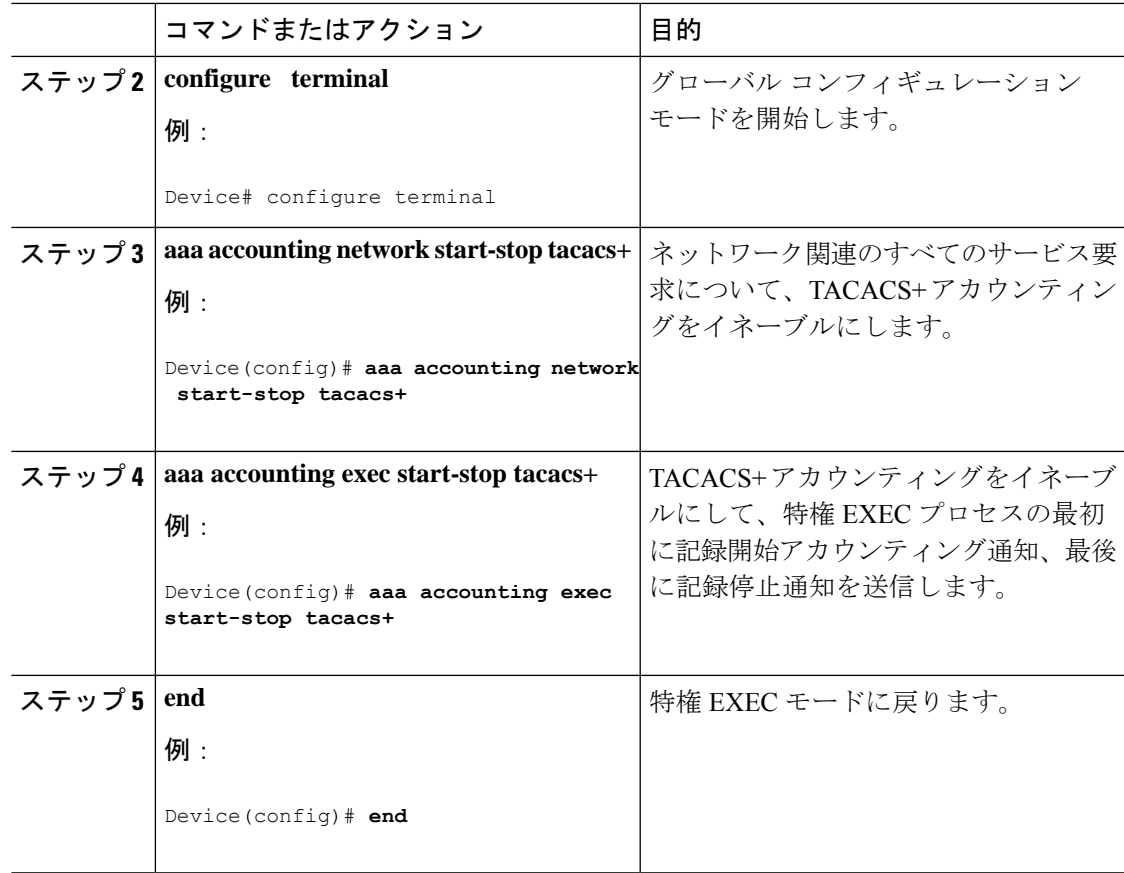

#### 次のタスク

AAA サーバが到達不能な場合にルータとのセッションを確立するには、**aaa accounting system guarantee-first** コマンドを使用します。これは、最初のレコードとしてシステム アカウンティ ングを保証します(これがデフォルトの条件です)。場合によっては、システムがリロードさ れるまでコンソールまたは端末接続でセッションを開始できない場合があります。システムの リロードにかかる時間は 3 分を超えることがあります。

ルータのリロード時に AAA サーバが到達不能な場合に、ルータとのコンソールセッションま たは Telnet セッションを確立するには、**no aaa accounting system guarantee-first** コマンドを使 用します。

### **AAA** サーバが到達不能な場合のルータとのセッションの確立

**aaa accounting system guarantee-first** コマンドは、システムアカウントを最初のレコードとし て保証します。これは、デフォルトの条件です。場合によっては、システムがリロードされる までコンソールまたは端末接続でセッションを開始できない場合があります。システムのリ ロードにかかる時間は 3 分を超えることがあります。

ルータのリロード時に AAA サーバが到達不能な場合に、ルータとのコンソールセッションま たは Telnet セッションを確立するには、**no aaa accounting system guarantee-first** コマンドを使 用します。

## **TACACS** サーバ上の **Per VRF** の設定

この手順の最初のステップは、AAAおよびサーバグループの設定、VRFルーティングテーブ ルの作成、およびインターフェイスの設定に使用されます。ステップ 10 ~ 13 は、TACACS+ サーバ機能上での Per VRF の設定に使用されます。

#### 手順

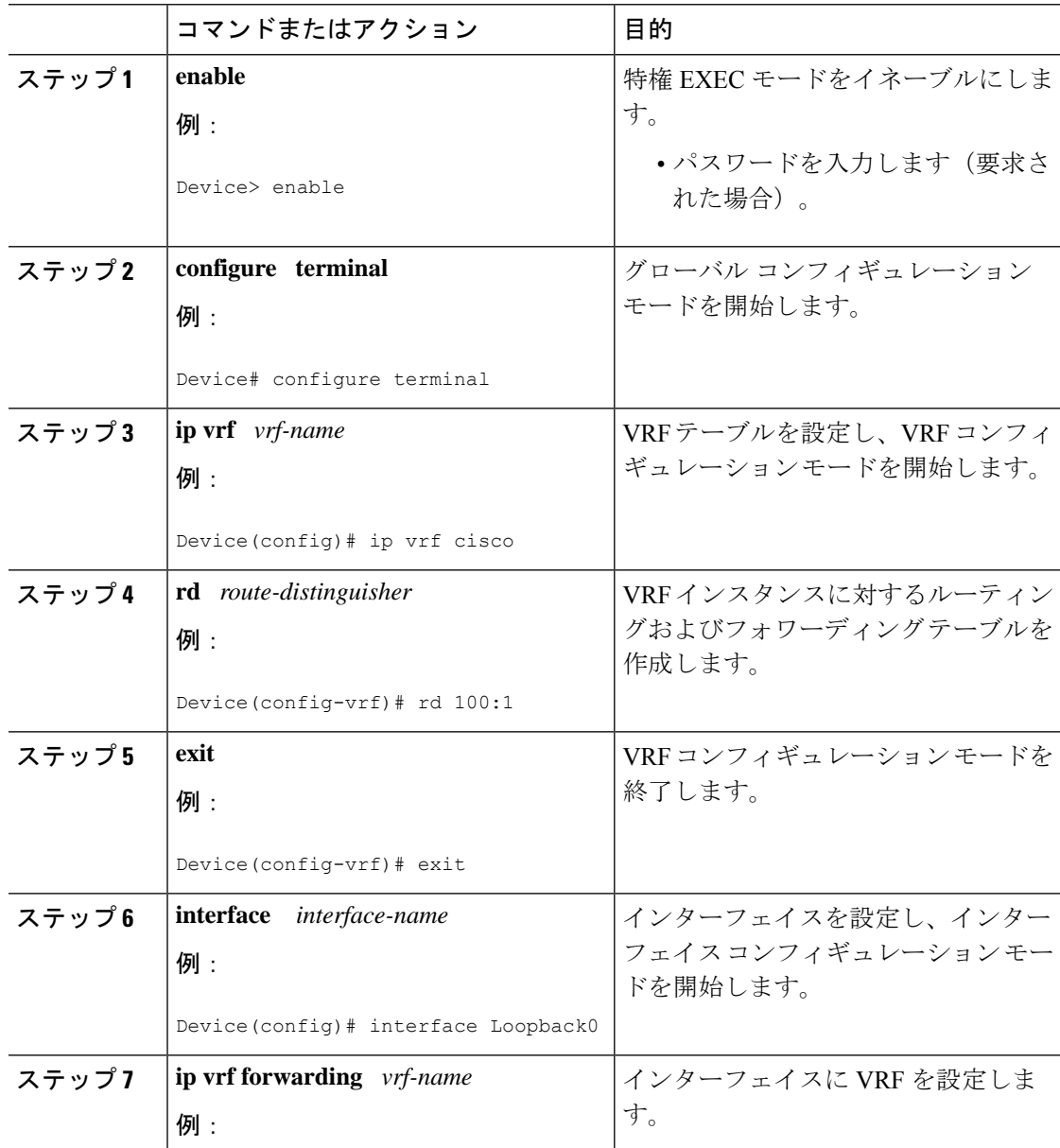

 $\mathbf{l}$ 

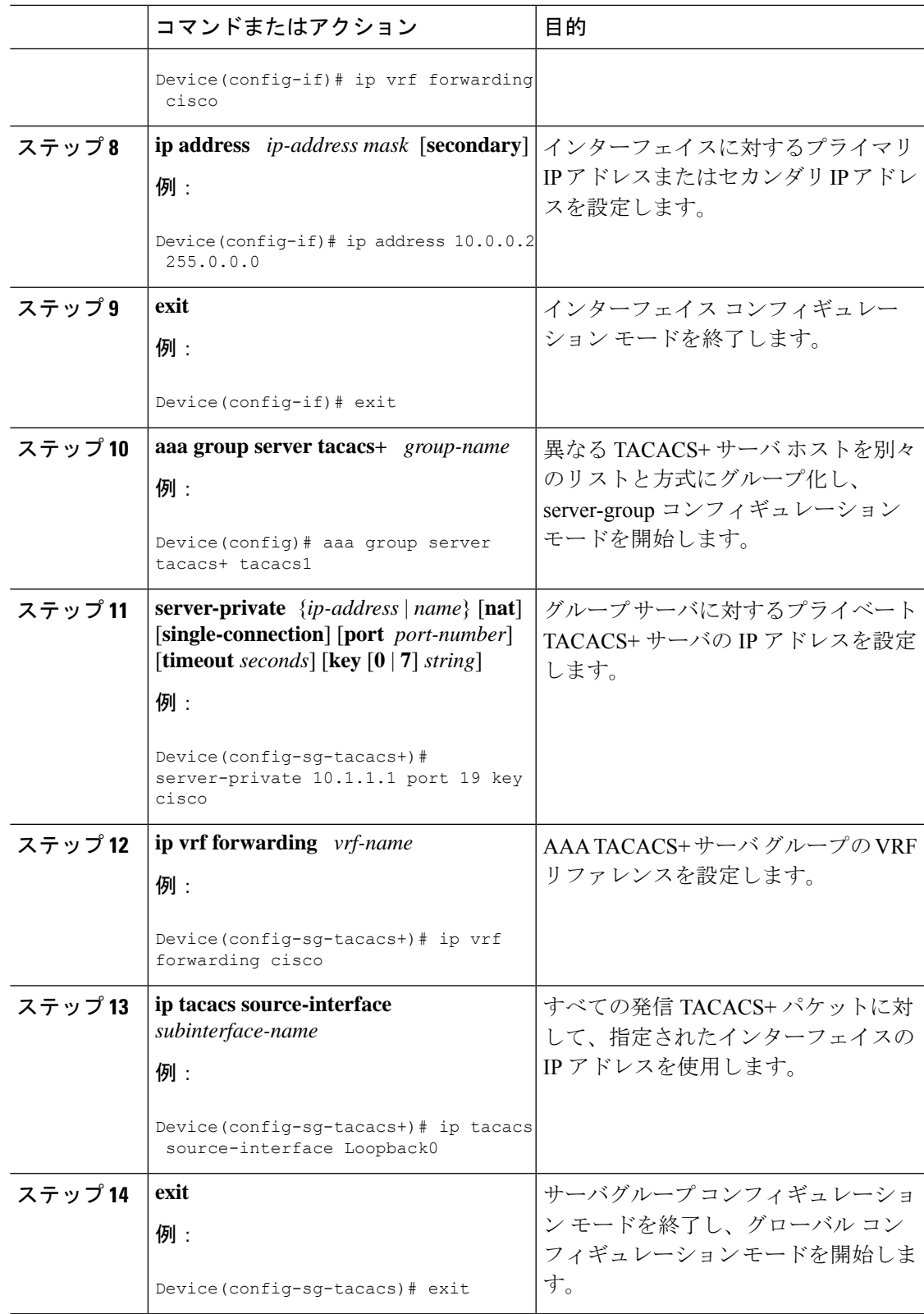

### **TACACS+** のモニタリング

表 **<sup>4</sup> : TACACS+** 情報を表示するためのコマンド

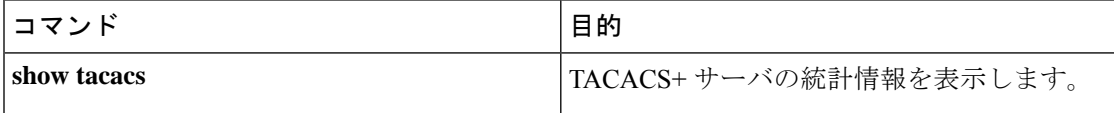

# <span id="page-39-0"></span>**TACACS+** の設定例

### 例:**TACACS** 認可

次に、デフォルトの方式リストを使用して、PPP 認証用のセキュリティ プロトコルとして、 TACACS+ を設定する例を示します。また、TACACS+ を介してネットワークの許可を設定す る方法も示します。

```
aaa new-model
aaa authentication ppp default if-needed group tacacs+ local
aaa authorization network default group tacacs+
tacacs-server host 10.1.2.3
tacacs-server key goaway
interface serial 0
ppp authentication chap default
```
前述の設定例の回線は、次のように定義されます。

- **aaa new-model** コマンドは、AAA セキュリティ サービスをイネーブルにします。
- **aaa authentication** コマンドにより、PPP を実行するシリアル インターフェイスに使用す る方式リスト「default」を定義します。キーワード**default**は、デフォルトですべてのイン ターフェイスに PPP 認証が適用されることを示します。**if-needed** キーワードは、ユーザ が ASCII ログイン手順を介してすでに認証済みの場合には PPP 認証が不要なのでスキッ プできることを示します。認証が必要な場合、キーワード**grouptacacs+**は、TACACS+を 介して認証が実行されることを示します。認証中に TACACS+ から何らかのエラーが返さ れる場合、キーワード**local**は、ネットワークアクセスサーバ上のローカルデータベース を使用して認証が試行されることを示します。
- **aaa authorization**コマンドにより、TACACS+を介するネットワークの許可を設定します。 認証リストとは異なり、この許可リストは、ネットワーク アクセス サーバに対するすべ ての着信ネットワーク接続に常に適用されます。
- **tacacs-server host** コマンドにより、TACACS+ デーモンが 10.1.2.3 という IP アドレスを 持っていると指定します。**tacacs-server key** コマンドにより、共有暗号キーを「goaway」 に定義します。
- **interface** コマンドで回線を選択します。**ppp authentication** コマンドは、デフォルト方式 リストをこの回線に適用します。

### 例:**TACACS** アカウンティング

次に、デフォルトの方式リストを使用して、PPP 認証用のセキュリティ プロトコルとして、 TACACS+ を設定する例を示します。また、TACACS+ を介してアカウンティングを設定する 方法も示します。

```
aaa new-model
aaa authentication ppp default if-needed group tacacs+ local
aaa accounting network default stop-only group tacacs+
tacacs-server host 10.1.2.3
tacacs-server key goaway
interface serial 0
ppp authentication chap default
```
前述の設定例の回線は、次のように定義されます。

- **aaa new-model** コマンドは、AAA セキュリティ サービスをイネーブルにします。
- **aaa authentication** コマンドにより、PPP を実行するシリアル インターフェイスに使用す る方式リスト「default」を定義します。キーワード**default**は、デフォルトですべてのイン ターフェイスに PPP 認証が適用されることを示します。**if-needed** キーワードは、ユーザ が ASCII ログイン手順を介してすでに認証済みの場合には PPP 認証が不要なのでスキッ プできることを示します。認証が必要な場合、キーワード**grouptacacs+**は、TACACS+を 介して認証が実行されることを示します。認証中に TACACS+ から何らかのエラーが返さ れる場合、キーワード**local**は、ネットワークアクセスサーバ上のローカルデータベース を使用して認証が試行されることを示します。
- **aaa accounting** コマンドにより、TACACS+ を介するネットワーク アカウンティングを設 定します。この例では、ネットワーク接続が終了するたびに、終了したセッションについ て説明するアカウンティング レコードが、TACACS+ デーモンに送信されます。
- **tacacs-server host** コマンドにより、TACACS+ デーモンが 10.1.2.3 という IP アドレスを 持っていると指定します。**tacacs-server key** コマンドにより、共有暗号キーを「goaway」 に定義します。
- **interface** コマンドで回線を選択します。**ppp authentication** コマンドは、デフォルト方式 リストをこの回線に適用します。

### 例:**TACACS** 認証

次に、PPP 認証に使用するセキュリティ プロトコルとして TACACS+ を設定する例を示しま す。

```
aaa new-model
aaa authentication ppp test group tacacs+ local
tacacs-server host 10.1.2.3
tacacs-server key goaway
interface serial 0
ppp authentication chap pap test
```
前述の設定例の回線は、次のように定義されます。

• **aaa new-model** コマンドは、AAA セキュリティ サービスをイネーブルにします。

- **aaa authentication** コマンドにより、PPP を実行するシリアル インターフェイスに使用す る方式リスト「test」を定義します。キーワード **group tacacs+** は、TACACS+ を介して認 証を実行することを示します。認証中に TACACS+ から何らかのエラーが返される場合、 キーワード**local**は、ネットワークアクセスサーバ上のローカルデータベースを使用して 認証が試行されることを示します。
- **tacacs-server host** コマンドにより、TACACS+ デーモンが 10.1.2.3 という IP アドレスを 持っていると指定します。**tacacs-server key** コマンドにより、共有暗号キーを「goaway」 に定義します。
- **interface** コマンドで回線を選択します。**ppp authentication** コマンドは、テスト方式リス トをこの回線に適用します。

次に、PPP 認証のセキュリティ プロトコルとして TACACS+ を設定する例を示します。ただ し、「test」方式リストの代わりに、「default」方式リストが使用されます。

```
aaa new-model
aaa authentication ppp default if-needed group tacacs+ local
tacacs-server host 10.1.2.3
tacacs-server key goaway
interface serial 0
ppp authentication chap default
```
前述の設定例の回線は、次のように定義されます。

- **aaa new-model** コマンドは、AAA セキュリティ サービスをイネーブルにします。
- **aaa authentication** コマンドにより、PPP を実行するシリアル インターフェイスに使用す る方式リスト「default」を定義します。キーワード**default**は、デフォルトですべてのイン ターフェイスに PPP 認証が適用されることを示します。**if-needed** キーワードは、ユーザ が ASCII ログイン手順を介してすでに認証済みの場合には PPP 認証が不要なのでスキッ プできることを示します。認証が必要な場合、キーワード**grouptacacs+**は、TACACS+を 介して認証が実行されることを示します。認証中に TACACS+ から何らかのエラーが返さ れる場合、キーワード**local**は、ネットワークアクセスサーバ上のローカルデータベース を使用して認証が試行されることを示します。
- **tacacs-server host** コマンドにより、TACACS+ デーモンが 10.1.2.3 という IP アドレスを 持っていると指定します。**tacacs-server key** コマンドにより、共有暗号キーを「goaway」 に定義します。
- **interface** コマンドで回線を選択します。**ppp authentication** コマンドは、デフォルト方式 リストをこの回線に適用します。

次に、PAP に同じ認証アルゴリズムを作成し、「default」ではなく「MIS-access」の方式リス トを呼び出す例を示します。

aaa new-model

```
aaa authentication pap MIS-access if-needed group tacacs+ local
tacacs-server host 10.1.2.3
tacacs-server key goaway
interface serial 0
ppp authentication pap MIS-access
```
前述の設定例の回線は、次のように定義されます。

- **aaa new-model** コマンドは、AAA セキュリティ サービスをイネーブルにします。
- **aaa authentication** コマンドにより、PPP を実行するシリアル インターフェイスに使用す る方式リスト「MIS-access」を定義します。方式リスト「MIS-access」は、PPP認証がすべ てのインターフェイスに適用されることを示します。**if-needed** キーワードは、ユーザが ASCIIログイン手順を介してすでに認証済みの場合にはPPP認証が不要なのでスキップで きることを示します。認証が必要な場合、キーワード**grouptacacs+**は、TACACS+を介し て認証が実行されることを示します。認証中に TACACS+ から何らかのエラーが返される 場合、キーワード**local**は、ネットワークアクセスサーバ上のローカルデータベースを使 用して認証が試行されることを示します。
- **tacacs-server host** コマンドにより、TACACS+ デーモンが 10.1.2.3 という IP アドレスを 持っていると指定します。**tacacs-server key** コマンドにより、共有暗号キーを「goaway」 に定義します。
- **interface** コマンドで回線を選択します。**ppp authentication** コマンドは、デフォルト方式 リストをこの回線に適用します。

次に、IP アドレスが 10.2.3.4 である TACACS+ デーモンと暗号キー「apple」の設定の例を示し ます。

```
aaa new-model
aaa authentication login default group tacacs+ local
tacacs-server host 10.2.3.4
tacacs-server key apple
```
前述の設定例の回線は、次のように定義されます。

- **aaa new-model** コマンドは、AAA セキュリティ サービスをイネーブルにします。
- **aaa authentication**コマンドで、デフォルトの方式リストを定義します。すべてのインター フェイスでの着信 ASCII ログイン(デフォルト)では、認証に TACACS+ を使用します。 応答する TACACS+ サーバがない場合、ネットワーク アクセス サーバは、認証用のロー カル ユーザ名データベースに含まれる情報を使用します。
- **tacacs-server host** コマンドにより、TACACS+ デーモンが 10.2.3.4 という IP アドレスを 持っていると指定します。**tacacs-server key** コマンドにより、共有暗号キーが「apple」に なるように定義します。

### 例:**TACACS** サーバの **Per VRF** の設定

次の出力例では、Per VRF AAA サービスにグループ サーバ **tacacs1** が設定されています。

```
aaa group server tacacs+ tacacs1
   server-private 10.1.1.1 port 19 key cisco
   ip vrf forwarding cisco
   ip tacacs source-interface Loopback0
 ip vrf cisco
  rd 100:1
 interface Loopback0
  ip address 10.0.0.2 255.0.0.0
  ip vrf forwarding cisco
```
# <span id="page-43-0"></span>**TACACS+** に関する追加情報

#### 関連資料

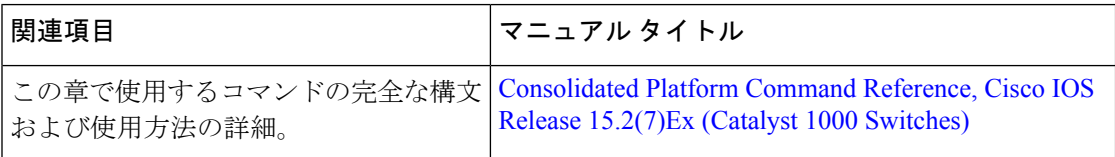

#### **MIB**

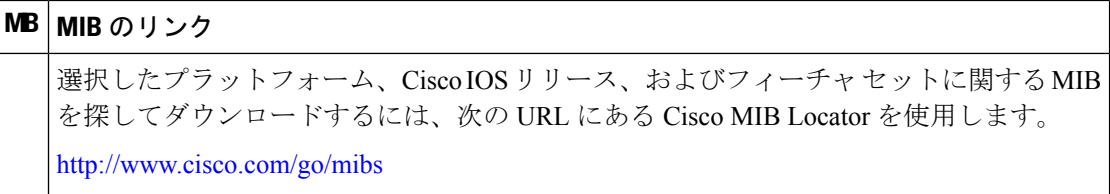

#### シスコのテクニカル サポート

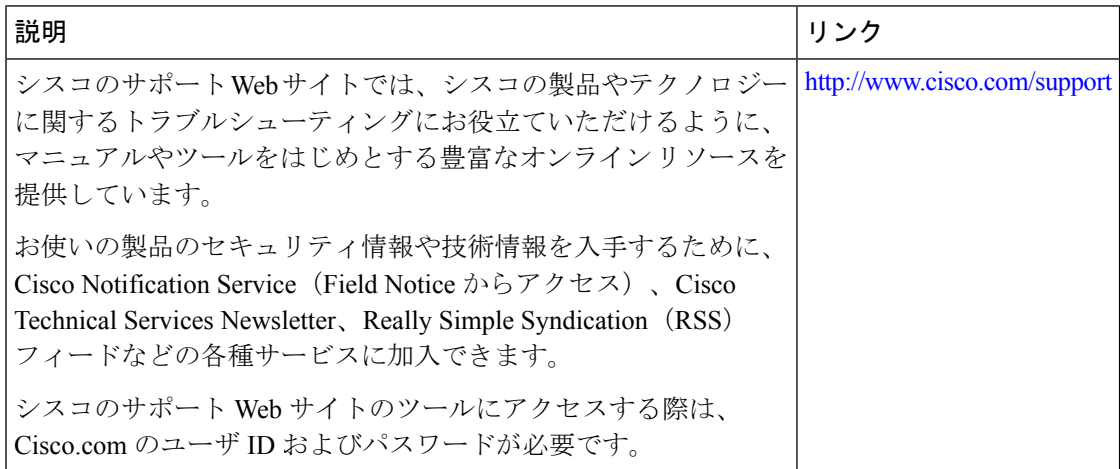

# <span id="page-44-0"></span>**TACACS+** の機能情報

The following table provides release information about the feature or features described in this module. This table lists only the software release that introduced support for a given feature in a given software release train. Unless noted otherwise, subsequent releases of that software release train also support that feature.

Use Cisco Feature Navigator to find information about platform support and Cisco software image support. To access Cisco Feature Navigator, go to [www.cisco.com/go/cfn](http://www.cisco.com/go/cfn). An account on Cisco.com is not required.

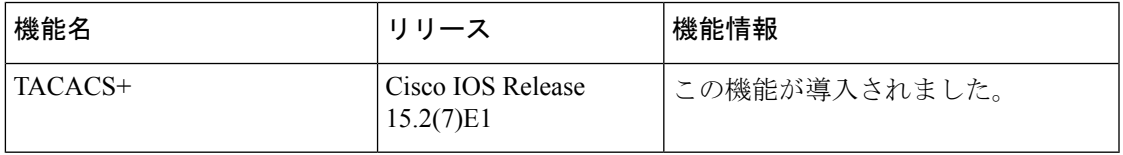

#### 表 **5 : TACACS+** の機能情報